# **TomTom Toyota**

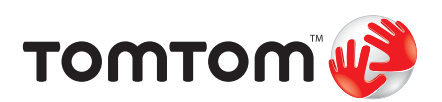

# **1. Contenu du coffret**

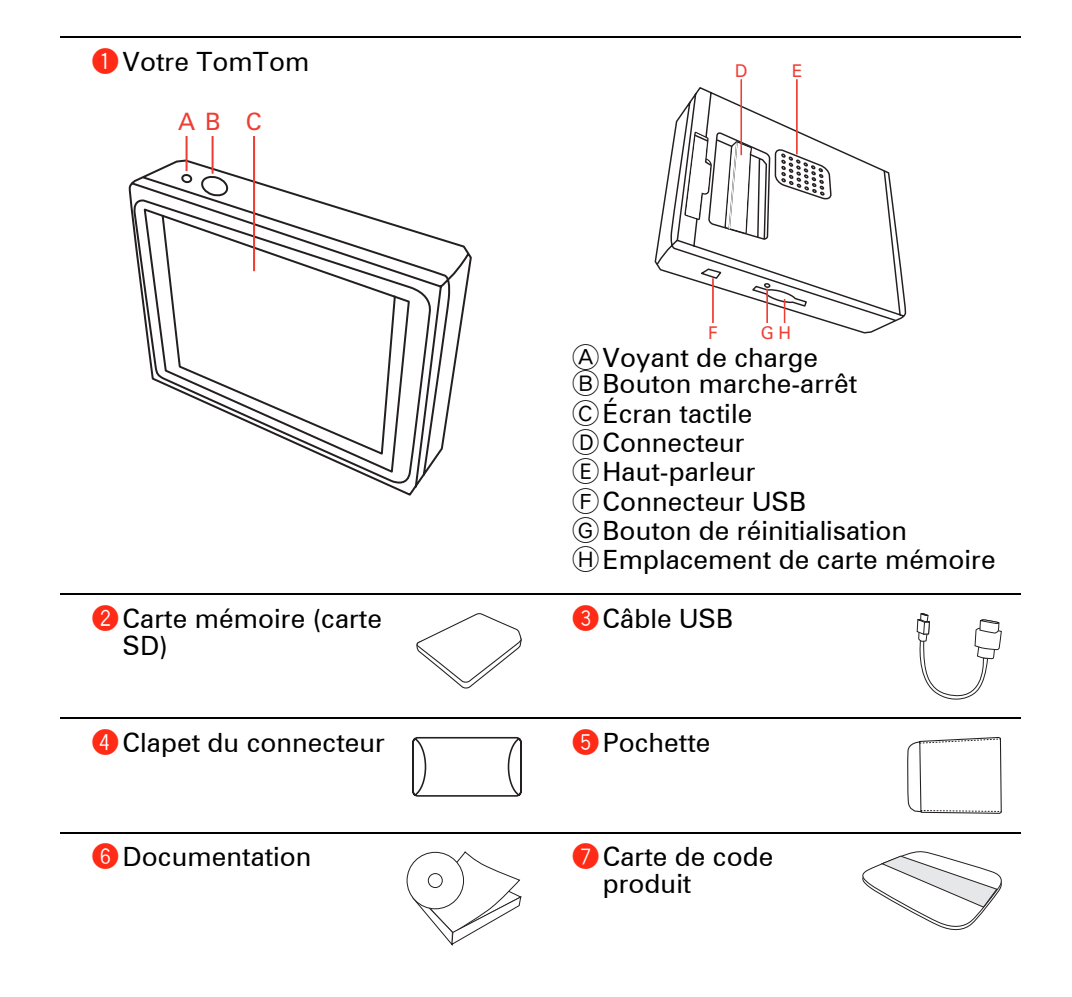

**Tout le monde adore TomTom**

Aussi, ne laissez jamais votre TomTom dans votre voiture lorsque vous ne l'utilisez pas. C'est une proie facile pour les voleurs.

Retirez toujours votre TomTom de votre autoradio et emportez-le avec vous. Si vous utilisez votre TomTom dans un autre véhicule, ne laissez pas cet appareil ou tout autre produit, TomTom en vue.

Rangez toujours votre TomTom dans sa housse afin de protéger l'écran.

**Effectuez des sauvegardes de votre TomTom**

C'est toujours une bonne idée de faire une sauvegarde du contenu de votre TomTom. Vous pouvez faire une sauvegarde en utilisant TomTom HOME.

Pour obtenir davantage d'informations sur TomTom HOME, voir **[Utiliser](#page-58-0)  [TomTom HOME](#page-58-0)** page 59.

# **Verrouillage de sécurité**

Lors de la première mise en route de votre TomTom, le verrouillage de sécurité est activé. Pour le désactiver, il vous suffit de toucher **Verrouillage de sécurité** dans le menu Préférences. Nous vous conseillons d'utiliser le verrouillage de sécurité en permanence.

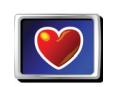

**Verrouillage de sécurité**

Lorsque le verrouillage de sécurité est activé, seuls quelques boutons et fonctionnalités sont disponibles pendant que vous conduisez. Quand vous serez à l'arrêt, tous les boutons et fonctionnalités seront à nouveau disponibles.

Pour obtenir davantage d'informations, voir **[Verrouillage de sécurité](#page-40-0)** [page 41](#page-40-0).

# **Respectez les limites de vitesse**

Pour vous aider à respecter les limites de vitesse, votre TomTom peut vous indiquer les vitesses autorisées sur la route que vous empruntez. Pour ce faire, sélectionnez l'affichage de votre vitesse dans les **Préférences de barre d'état** du menu Préférences. La limite de vitesse s'affiche à côté de votre vitesse actuelle.

*À noter: les informations sur les limitations de vitesse sont incluses avec la carte et ne sont pas disponibles pour toutes les routes.*

#### **Dépannage**

Assurez-vous toujours que vous utilisez la dernière version de l'application TomTom sur votre TomTom. Vous pouvez mettre à jour cette application à l'aide de TomTom HOME. Pour obtenir davantage d'informations sur TomTom HOME, voir **[Utiliser TomTom HOME](#page-58-0)** page 59.

Si vous avez des difficultés à allumer votre TomTom, essayez de réinitialiser votre TomTom.

Pour réinitialiser votre TomTom, utilisez un trombone redressé ou tout objet similaire pour pousser le bouton de réinitialisation. Ce dernier est situé à proximité de l'emplacement de carte mémoire en dessous de votre TomTom. Puis allumez votre TomTom.

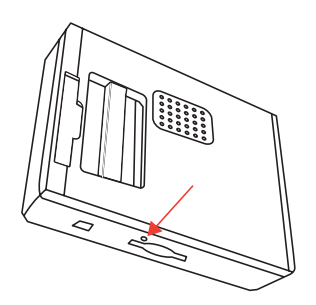

# **Sécurisez votre TomTom**

Installez un mot de passe sur votre TomTom de façon à être la seule personne à pouvoir l'utiliser. A chaque fois que vous démarrerez votre TomTom, vous serez tenu d'entrer votre mot de passe.

Pour installer un mot de passe, vous devez raccorder votre TomTom à TomTom HOME. Ensuite, vous utilisez TomTom HOME pour installer votre mot de passe. Pour installer un mot de passe sur votre appareil, procédez comme suit :

- 1. Connectez votre TomTom à votre ordinateur et allumez-le.
- 2. Démarrez l'application TomTom HOME si elle ne démarre pas automatiquement.

Si TomTom HOME n'est pas installée, insérez le CD fourni avec votre TomTom pour l'installer.

À défaut, vous pouvez télécharger TomTom HOME sur **www.tomtom.com**. Assurez-vous d'avoir toujours la dernière version de TomTom HOME. Pour obtenir davantage d'informations sur TomTom HOME, voir **[Utiliser](#page-58-0)  [TomTom HOME](#page-58-0)** page 59.

3. Dans la partie Planification, sélectionnez votre TomTom.

Une image de votre TomTom s'affichera dans la partie principale de TomTom HOME.

4. Cliquez sur le bouton Marche/Arrêt de l'image de votre TomTom pour l'allumer dans TomTom HOME.

Votre TomTom démarrera dans TomTom HOME. Vous pouvez maintenant installer votre mot de passe dans votre TomTom à l'aide de TomTom HOME. Ne débranchez pas votre TomTomet utilisez-le comme vous le feriez normalement, en cliquant sur les boutons affichés sur votre ordinateur.

5. Dans le Menu principal de votre appareil, cliquez sur **Modifier les préférences**.

6. Cliquez sur **Propriétaire**. Vous devrez peut-être cliquer sur la flèche pour atteindre la page où l'option **Propriétaire** est indiquée.

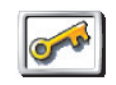

Si vous n'arrivez pas à trouver le bouton **Propriétaire**, assurez-vous que tous les boutons sont visibles sur votre TomTom. Touchez le bouton **Afficher TOUTES les options**. Tous les boutons sont maintenant visibles.

#### **Propriétaire**

Vous pouvez désormais installer le mot de passe pour votre TomTom. Vous pouvez aussi paramétrer votre nom et votre adresse afin qu'ils s'affichent lorsque votre TomTom démarre.

# **Prenez soin de votre TomTom**

Il est important de prendre soin de votre TomTom et de le nettoyer correctement.

- Utilisez un chiffon pour essuyer l'écran de votre TomTom ; n'utilisez pas de produit de nettoyage.
- Si votre TomTom est mouillé, l'essuyer avec un chiffon propre.
- N'ouvrez pas la coque arrière de votre TomTom quelles que soient les circonstances. Le fait d'ouvrir lacoque arrière peut être dangereux et annule la garantie.
- N'utilisez pas la carte mémoire (carte SD) avec un appareil autre qu'un TomTom. Les autres périphériques pourraient endommager la carte mémoire.
- N'exposez pas votre TomTom à des températures trop élevées ou trop basses, qui risquent de l'endommager de façon définitive. Par exemple, ne le laissez pas dans une voiture la journée en plein été ou la nuit en plein hiver.

# **3. Point de départ**

#### **Mise en marche**

Suivez les instructions au début de ce manuel pour connecter votre TomTom à votre autoradio. Votre TomTom peut également être utilisé sans être connecté à votre autoradio. Un système de fixation est disponible en tant qu'accessoire, afin de vous permettre d'utiliser votre TomTom dans d'autres véhicules.

La première fois que vous allumez votre TomTom, il peut prendre jusqu'à 20 secondes pour démarrer. Pour arrêter le TomTom, maintenez le bouton marche/arrêt enfoncé pendant 2 secondes.

# **Configuration de**

Vous devez répondre à quelques questions pour configurer votre TomTom. Répondez aux questions en touchant l'écran. C'est l'écran tactile qui vous permet de tout faire avec votre TomTom.

Vous pouvez modifier ces paramètres à tout moment en sélectionnant le menu Préférences. Pour obtenir davantage d'informations à propos du menu Préférences, voir **[Préférences](#page-39-0)** page 40.

Quand vous avez répondu aux questions, votre TomTom affiche le Mode Conduite. Le Mode Conduite est en noir et blanc jusqu'à ce que votre TomTom localise votre position actuelle.

Pour obtenir davantage d'informations à propos du Mode Conduite, voir **[Mode](#page-13-0)  [conduite](#page-13-0)** page 14.

### **Localisation de votre position actuelle**

Votre TomTom doit être à l'extérieur pour situer votre position actuelle. La première fois que vous démarrez votre TomTom, il peut s'écouler jusqu'à 5 minutes avant qu'il ne trouve votre position actuelle. S'il s'écoule plus de 5 minutes, assurez-vous que vous êtes à l'extérieur, sans grands bâtiments ou arbres autour de vous.

À l'avenir, votre position sera trouvée beaucoup plus rapidement, normalement en quelques secondes.

Dès que TomTom a repéré votre position, le mode conduite s'affiche en couleur et vous montre votre position sur la carte.

### **Mode nocturne**

Lorsque vous allumez les phares de votre véhicule, votre TomTom bascule en mode nocturne. Ce mode réduit la luminosité de l'écran de votre TomTom afin d'améliorer sa visibilité lorsqu'il fait sombre à l'extérieur.

Le mode nocturne de votre TomTom est lié à la fonction de diminution de la luminosité de votre autoradio. Consultez le manuel de votre autoradio pour plus d'informations sur cette fonction.

Pour contrôler manuellement la luminosité de l'écran, choisissez de ne pas lier le mode nocturne à la fonction de diminution de la luminosité dans les **Préférences de connexion** du menu Préférences. Pour basculer manuellement en mode nocturne, touchez **Couleurs nocturnes** dans le menu Préférences.

# **4. Votre premier voyage**

La planification d'un itinéraire est extrêmement simple avec TomTom. Pour planifier votre premier itinéraire, suivez les étapes suivantes.

*À noter: Vous devriez toujours planifier vos déplacements avant de partir. Il est dangereux de planifier des itinéraires pendant que vous conduisez.*

- 1. Touchez l'écran pour faire apparaître le Menu principal.
- 2. Touchez **Naviguer vers...**

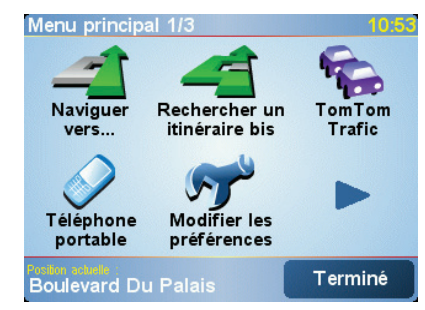

Pour votre premier déplacement, nous naviguerons vers une adresse.

3. Touchez **Adresse**.

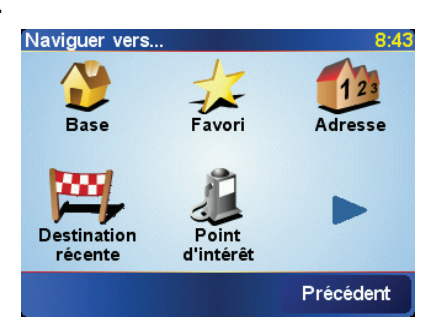

Pour entrer une adresse, vous avez le choix entre quatre possibilités :

- **Centre-ville** touchez ce bouton pour définir un centre-ville comme destination.
- **Rue et numéro de rue** touchez ce bouton pour définir une adresse précise comme destination.
- **Code postal** touchez ce bouton pour entrer un code postal comme destination.

*À noter: vous pouvez entrer le code postal de n'importe quel pays. Au Royaume-Uni et aux Pays-Bas, les codes postaux sont suffisamment détaillés pour vous permettre d'identifier une maison à eux seuls. Dans les autres pays, vous pouvez entrer un code postal pour identifier une ville ou une zone géographique. Mais ensuite, vous devrez entrer le nom de la rue et le numéro.* • **Croisement ou intersection** - touchez ce bouton pour définir une intersection entre deux rues comme point de destination.

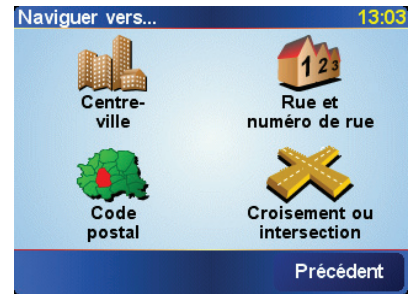

Pour votre premier voyage, vous entrerez une adresse exacte.

- 4. Touchez **Rue et numéro de rue**.
- 5. Tapez le nom de la ville dans laquelle vous désirez vous rendre.

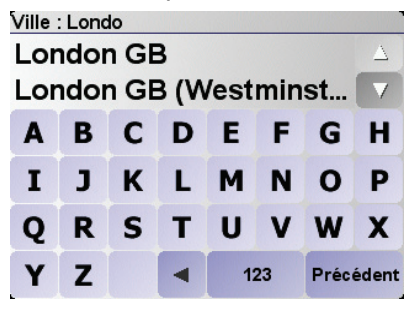

Au fur et à mesure de votre frappe, les noms des villes qui correspondent à ce que vous avez déjà tapé s'affichent. Dès que votre destination est affichée dans la liste, touchez le nom de la ville pour la valider.

6. Commencez à taper le nom de la rue.

Les noms de rues qui correspondent à ce que vous avez tapé s'affichent de la même manière que le nom des villes. Lorsque la rue recherchée s'affiche dans la liste, touchez son nom pour la valider comme destination.

7. Entrez maintenant le numéro de rue de votre adresse de destination, puis touchez **Terminé**.

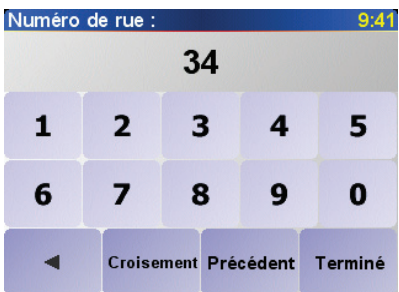

8. Votre TomTom vous demande si vous devez arriver à une heure précise.

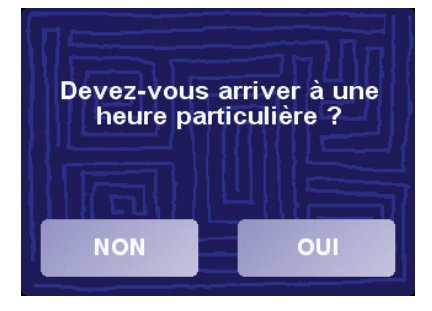

Touchez **OUI** pour entrer une heure d'arrivée. Votre TomTom vous indique si vous arriverez à l'heure. Pour obtenir davantage d'informations, voir **[Heures d'arrivée](#page-9-0)** page 10.

L'itinéraire est alors calculé par votre TomTom.

9. Quand le calcul de l'itinéraire est terminé, touchez **Terminé**.

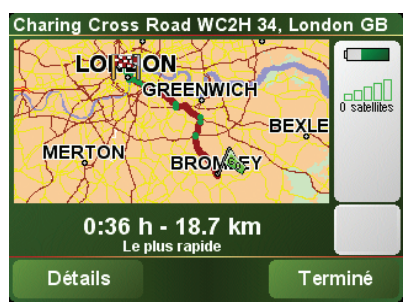

TomTom commencera immédiatement à vous guider vers votre destination grâce aux instructions vocales et aux instructions visuelles affichées à l'écran.

<span id="page-9-1"></span><span id="page-9-0"></span>**Heures d'arrivée**

Quand vous planifiez un itinéraire, votre TomTom vous demande si vous souhaitez arriver à une heure particulière :

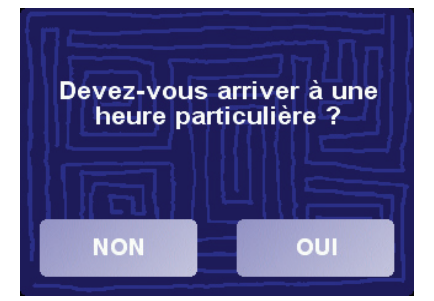

Touchez **OUI** pour entrer une heure d'arrivée.

VotreTomTom calcule votre heure d'arrivée et vous indique si vous arriverez à l'heure.

Vous pouvez aussi utiliser cette information pour savoir quand vous devez partir. Si votre TomTom vous indique que vous arriverez 30 minutes à l'avance, vous pouvez attendre encore une demi-heure avant de partir pour éviter d'arriver trop tôt.

Votre heure d'arrivée est ensuite recalculée en permanence pendant votre trajet. La barre d'état vous montre si vous arriverez à l'heure ou en retard, comme indiqué ci-dessous.

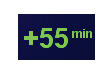

Vous arriverez 55 minutes avant l'heure d'arrivée que vous avez entrée.

Si l'heure d'arrivée estimée est au moins de cinq minutes avant l'heure que vous avez entrée, elle s'affiche en vert.

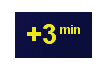

Vous arriverez trois minutes après l'heure d'arrivée que vous avez entrée.

Si l'heure d'arrivée estimée est de moins de 5 minutes avant l'heure que vous avez entrée, elle s'affiche en jaune.

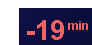

Vous arriverez 19 minutes en retard.

Si l'heure d'arrivée estimée se situe après l'heure que vous avez entrée, elle s'affiche en rouge.

# **Quelles sont les autres options de navigation ?**

Lorsque vous touchez **Naviguer vers...**, vous pouvez paramétrer votre destination de plusieurs manières et pas seulement en entrant l'adresse. Les autres options sont énumérées ci-dessous :

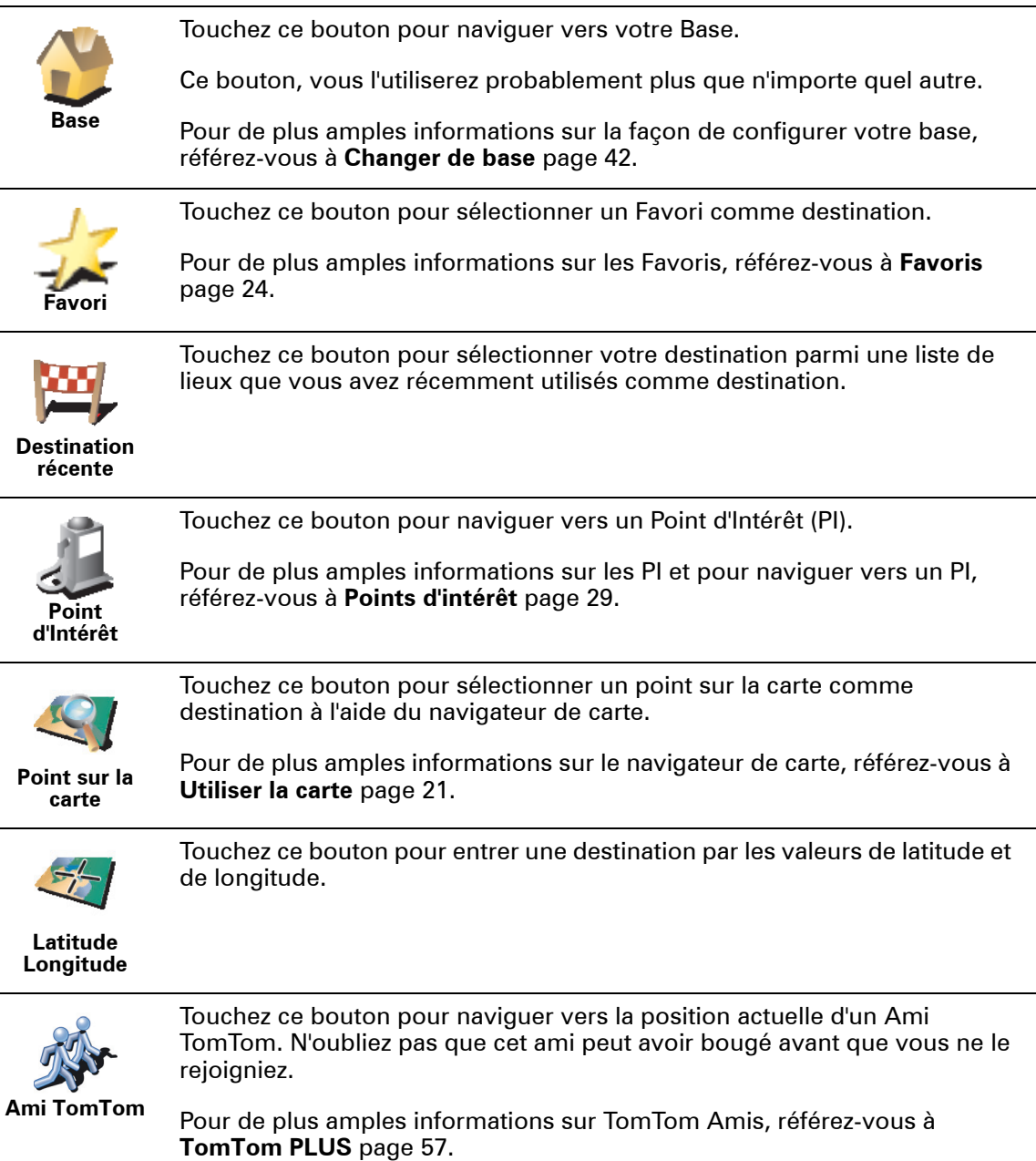

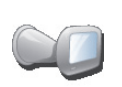

Touchez ce bouton pour naviguer vers l'endroit où votre TomTom était connecté la dernière fois dans le socle de pare-brise de votre voiture.

**Dernière connexion**

Cette option vous aide à trouver votre voiture si vous vous ne vous souvenez pas de l'endroit où vous l'avez garée.

Pour revenir à votre voiture, utilisez votre TomTom pendant que vous marchez. Touchez **Naviguer vers...**, puis **Dernière connexion**. Votre TomTom vous conduira vers l'endroit où vous avez garé votre voiture.

#### **Que se passe-t-il si je suis garé dans un parking souterrain ?**

Si votre TomTom perd la réception GPS pour la dernière partie du trajet, par exemple si vous vous garez dans un parking souterrain, la dernière position connue sera utilisée. Dans ce cas, ce sera probablement l'entrée du parking.

# **Planification à l'avance**

Vous pouvez également utiliser votre TomTom pour planifier des trajets à l'avance en sélectionnant votre point de départ ainsi que votre destination. Par exemple, vous pouvez :

- Connaître la durée d'un trajet avant de partir.
- Consulter l'itinéraire d'un voyage que vous envisagez.
- Consulter l'itinéraire pour quelqu'un qui vient vers vous et lui expliquer la route à suivre.

Pour planifier un itinéraire à l'avance, suivez les étapes suivantes :

- 1. Touchez l'écran pour faire apparaître le Menu principal.
- 2. Touchez **Planification avancée**.

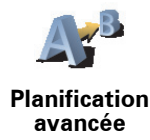

- 3. Sélectionnez le point de départ de votre trajet de la même manière que vous sélectionneriez votre destination.
- 4. Définissez la destination de votre trajet.
- 5. Choisissez le type d'itinéraire à planifier.

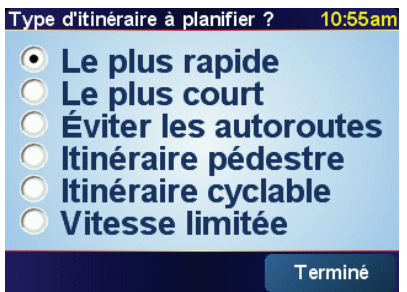

- **Le plus rapide** l'itinéraire qui prend le moins de temps.
- **Le plus court** la distance la plus courte entre les endroits que vous définissez. Il se peut que cet itinéraire ne soit pas le plus rapide, surtout si l'itinéraire le plus court traverse une ville.
- **Éviter les autoroutes** un itinéraire qui évite les autoroutes.
- **Itinéraire pédestre** un itinéraire pour les trajets à pied.
- **Itinéraire cyclable** un itinéraire pour les trajets à vélo.
- **Vitesse limitée** un itinéraire pour les véhicules roulant à une vitesse limitée. Vous devrez spécifier la vitesse maximale.
- 6. Votre TomTom planifie l'itinéraire entre les deux lieux que vous avez sélectionnés.

**En savoir plus sur un itinéraire**

Pour connaître les détails de votre itinéraire, touchez le bouton **Détails** sur l'écran récapitulatif d'itinéraire.

Ensuite, vous pourrez sélectionner les options suivantes :

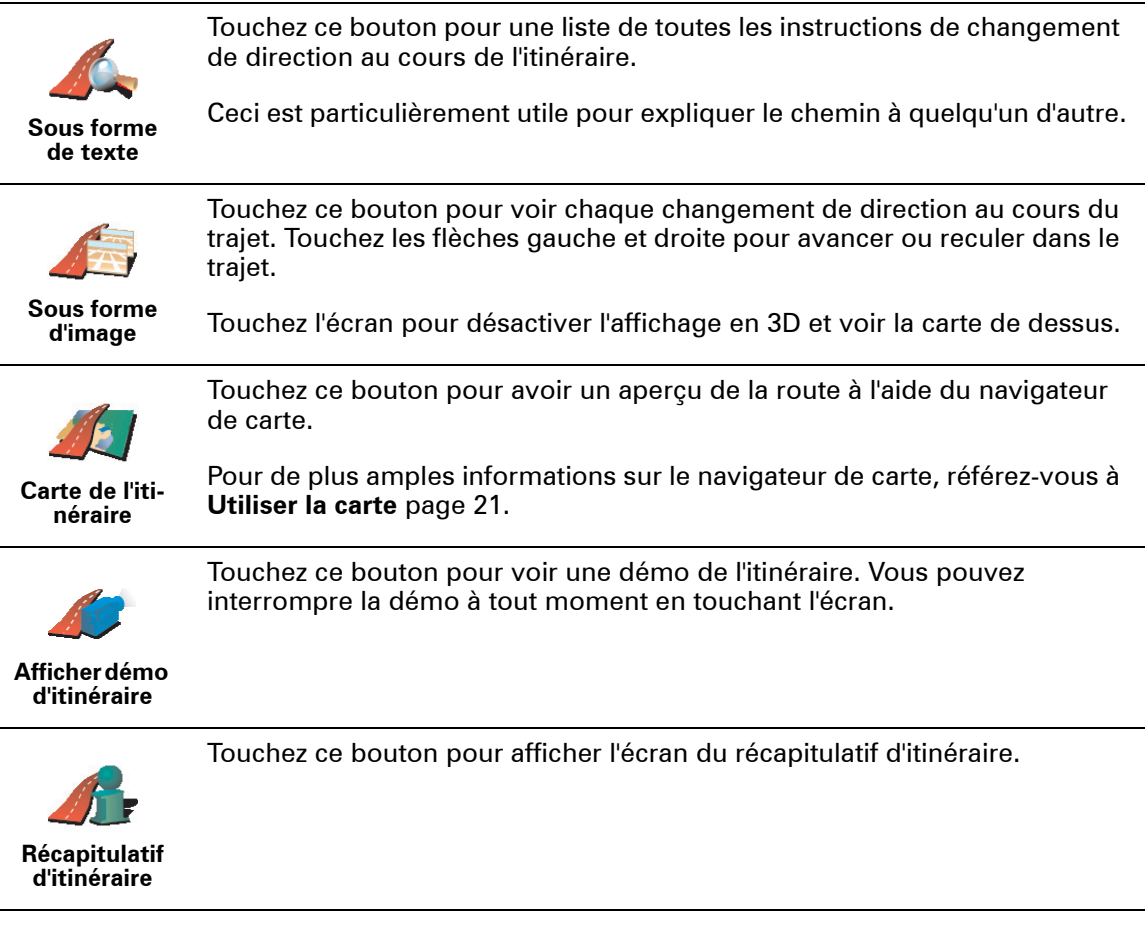

Vous pouvez accéder à ces options pour le dernier itinéraire que vous avez planifié en touchant **Afficher itinéraire** dans le Menu principal.

# <span id="page-13-0"></span>**5. Mode conduite**

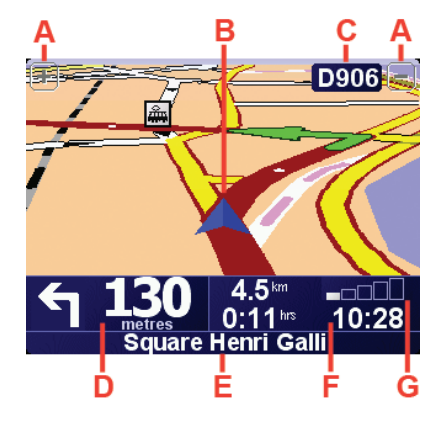

- ABoutons pour effectuer un zoom avant ou arrière sur votre position.
- BPosition actuelle
- CNom de la prochaine route principale ou information sur le prochain panneau de direction, le cas échéant.
- DInstruction suivante

Cette zone indique ce qu'il faut faire et quand.

Touchez cette zone pour répéter la dernière instruction vocale et pour modifier le volume du son.

- ENom de la prochaine rue à prendre
- FInformations concernant votre trajet.

Normalement, cette zone indique la durée de trajet restante, la distance encore à parcourir et l'heure d'arrivée. Pour définir les informations à afficher, touchez **Préférences de barre d'état** dans le menu **Préférences**.

GIndicateur de la puissance du signal GPS.

Pour obtenir davantage d'informations sur le GPS, voir **[Comment](#page-60-0)  [fonctionne la navigation ?](#page-60-0)** page 61.

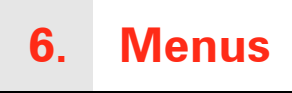

# **Menu principal**

Vous disposez du menu complet lorsque votre véhicule est à l'arrêt. Lorsque vous conduisez et que le verrouillage de sécurité est activé, seuls quelques boutons sont disponibles.

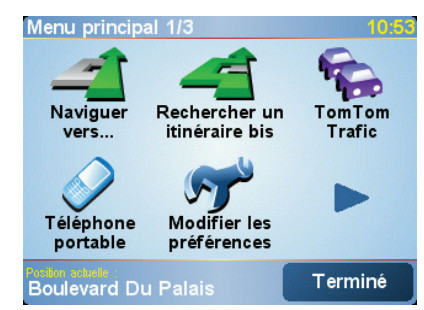

#### • **Naviguer vers...**

Appuyez sur ce bouton pour commencer à planifier un itinéraire.

#### • **Rechercher un itinéraire bis...**

Touchez ce bouton pour contourner une partie de votre itinéraire, passer par un endroit particulier ou emprunter un itinéraire bis.

#### • **TomTom Trafic**

Appuyez sur ce bouton pour activer ou désactiver les informations routières.

#### • **Téléphone portable**

Ce bouton ouvre le menu du téléphone portable. Vous pouvez, par exemple, émettre des appels, écrire ou lire des messages. Pour obtenir davantage d'informations, voir **[Appels mains libres](#page-36-0)** page 37.

#### • **Modifier les préférences**

Ce bouton ouvre le menu Préférences. Vous pouvez apporter beaucoup de changements à l'aspect et à la façon de réagir de votre TomTom. Pour obtenir davantage d'informations, voir **[Préférences](#page-39-0)** page 40.

**Boutons et fonctionnalités cachés**

Quand vous commencez à utiliser votre TomTom, tous les boutons ne s'affichent pas dans le menu.

De nombreux boutons et quelques fonctionnalités avancées sont cachés parce que vous n'en aurez pas besoin très souvent.

Pour afficher l'ensemble des boutons et des fonctionnalités, touchez **Afficher TOUTES les options** dans le menu Préférences.

Pour masquer de nouveau ces boutons, touchez **Réduire les options de menu** dans le menu Préférences.

# **Verrouillage de sécurité**

Lorsque vous conduisez et que le verrouillage de sécurité est activé, vous ne pouvez pas accéder à l'ensemble des boutons et des fonctionnalités de votre TomTom.

Le menu principal affiche seulement les boutons qui peuvent vous être utiles pendant que vous conduisez.

Dès que votre voiture s'arrête, vous pouvez à nouveau accéder à tous les boutons et fonctionnalités.

Pour désactiver le verrouillage de sécurité, touchez **Verrouillage de sécurité** dans le menu Préférences.

# **7. Utiliser l'autoradio**

#### **Basculer en mode audio**

Pour commander votre autoradio à partir de votre TomTom, appuyez sur le bouton **Ecran**. Vous pouvez à tout moment revenir aux fonctions de navigation en appuyant à nouveau sur ce bouton **Screen**.

Lorsque vous passez à la commande de votre autoradio, l'appareil bascule sur la radio, sauf si vous utilisez déjà une source audio différente. Pour basculer vers d'autres sources d'entrée audio, appuyez sur le bouton **Source**.

Le volume sonore est réglé par la commande de volume de l'autoradio. Vous pouvez régler le volume des instructions vocales séparément en modifiant le volume de votre TomTom.

**Utiliser la radio**

Radio  $Q·AB$ am 102.00 ST TA FM<sup>1</sup> **Radio TomTom**  $\overline{1}$  $\overline{2}$  $\overline{3}$  $\overline{4}$  $\overline{5}$  $6\overline{6}$ 

VotreTomTom indique la station de radio que vous captez ainsi que sa fréquence.

Vous pouvez enregistrer une station et la mémoriser. Vous pouvez en mémoriser 6 par fréquence. Pour enregistrer une fréquence, maintenez appuyé le numéro que vous souhaiter utiliser pour enregistrer la fréquence. Lorsque la couleur du bouton passe au noir, la fréquence est enregistrée.

Pour sélectionner une station mémorisée, touchez celle que vous souhaitez écouter.

**Utiliser un iPod® et des périphériques de stockage USB**

Vous pouvez utiliser votre TomTom pour écouter des chansons enregistrées sur un iPod® ou un périphérique de stockage USB connecté à votre autoradio. Le câble servant à connecter un iPod à votre autoradio est disponible en tant qu'accessoire.

*À noter: Votre TomTom doit être connecté à votre autoradio pour pouvoir écouter de la musique enregistrée sur un iPod® ou un périphérique de stockage USB*

Lorsque vous connectez pour la première fois un iPod® ou un périphérique de stockage USB et que vous le sélectionnez comme source d'entrée audio, votre autoradio joue le premier titre de cet appareil.

Pour sélectionner votre iPod® ou votre périphérique de stockage USB, appuyez sur le bouton **Source** de votre autoradio jusqu'à ce que l'**iPod** ou le périphérique de stockage **USB** s'affiche sur votre TomTom. Pour sélectionner la chanson à écouter, touchez **Sélectionner**. Le juke-box TomTom vous permet de choisir les chansons que vous souhaitez écouter.

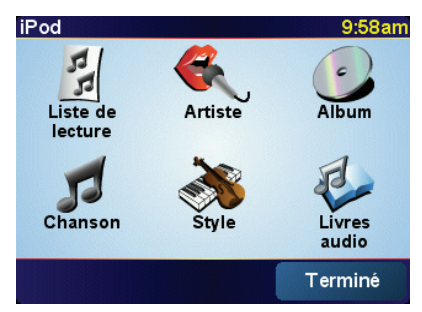

• **Liste de lecture** - touchez ce bouton pour sélectionner une liste de lecture.

*À noter: Vous pouvez créer des listes de lecture dans une application tierce comme iTunes®, Musicmatch® ou Winamp®.*

- **Chanson** touchez ce bouton pour sélectionner un titre parmi toutes les chansons.
- **Artiste** touchez ce bouton pour sélectionner un titre d'un chanteur ou d'un groupe particulier.
- **Style** touchez ce bouton pour sélectionner un type de musique particulier.
- **Album** touchez ce bouton pour sélectionner un album dans la liste d'albums.
- **Livres audio** touchez ce bouton pour sélectionner un livre audio. Il n'est pas possible de lire les livres audio à partir des périphériques de stockage USB.

Pour passer à la chanson suivante ou revenir à la précédente, utilisez les commandes de l'autoradio.

*À noter: Tous les fichiers mp3 ne contiennent pas les informations concernant le morceau, comme le nom de l'artiste et le style. Si le fichier ne contient pas d'informations, le nom du fichier est utilisé en tant que titre du morceau.*

# **8. Trouver des itinéraires bis**

Une fois que vous avez planifié un itinéraire, vous pouvez le modifier sans changer votre destination.

#### **Pourquoi changer d'itinéraire ?**

Peut-être pour une des raisons suivantes :

- Vous apercevez un barrage routier ou un embouteillage devant vous.
- Vous souhaitez passer par un endroit précis, aller chercher quelqu'un, vous arrêter pour déjeuner ou faire le plein de carburant.
- Vous souhaitez éviter un croisement difficile ou une route que vous n'aimez pas.

Touchez **Rechercher un itinéraire bis...** dans le menu principal pour modifier l'itinéraire planifié.

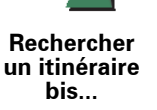

Puis touchez l'une des options ci-dessous.

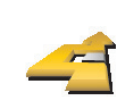

Touchez ce bouton pour calculer un itinéraire bis pour un itinéraire déjà planifié.

**Calculer un itinéraire bis**

Votre TomTom cherchera un autre itinéraire à partir de votre position jusqu'à votre destination.

Si finalement vous décidez de revenir à l'itinéraire initial, touchez **Recalculer l'original**.

#### **Est-ce utile ?**

Le nouvel itinéraire empruntera des routes totalement différentes jusqu'à votre destination, en dehors des voies près de votre position et de votre destination, bien entendu. Il s'agit d'un moyen simple de calculer un autre itinéraire.

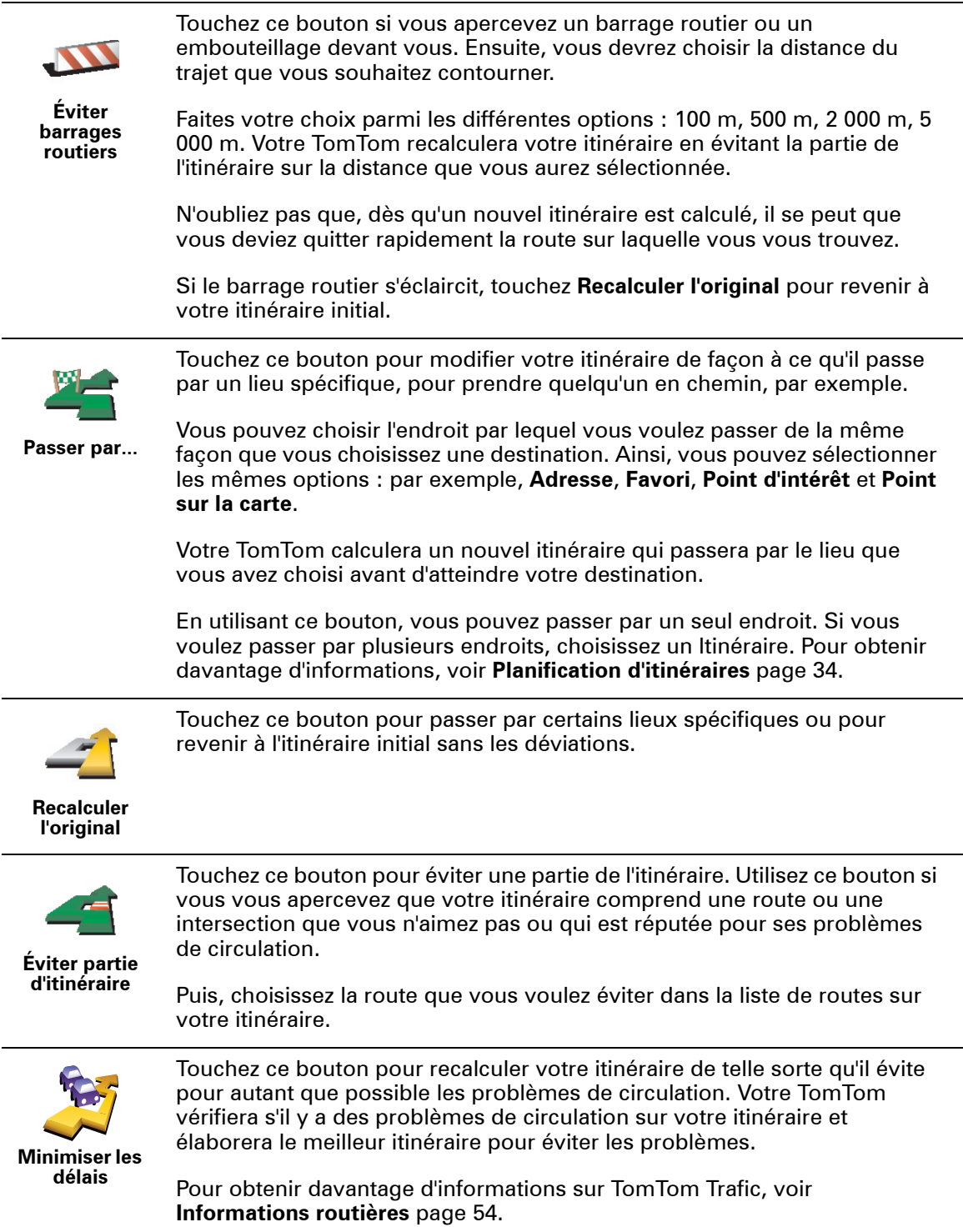

# <span id="page-20-0"></span>**9. Utiliser la carte**

A chaque fois que vous utilisez TomTom pour planifier un itinéraire, vous vous servez de la carte. Vous pouvez, néanmoins, utiliser la carte de plusieurs façons différentes.

Pour ouvrir la carte, touchez **Explorer carte** dans le **Menu principal**.

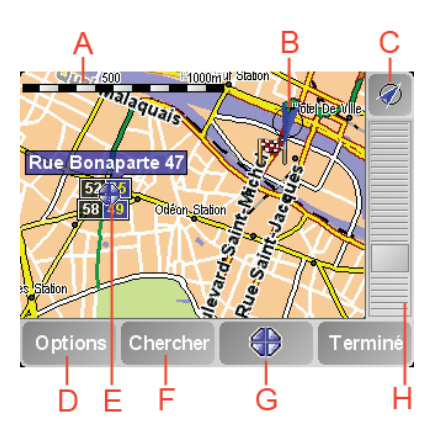

Placez un doigt sur l'écran et faites-le glisser pour déplacer la carte.

ALa barre d'échelle

Déplacez la poignée de la barre d'échelle pour faire un zoom avant ou arrière sur la position du curseur.

- BVotre position actuelle.
- C Bouton GPS.

Touchez ce bouton pour centrer la carte sur votre position actuelle.

DLe bouton Options.

Utilisez le bouton Options pour définir ce qui doit apparaître sur la carte.

- ELe curseur
- FLe bouton Rechercher

Touchez ce bouton pour trouver des adresses spécifiques ou des points d'intérêt sur la carte.

GLe bouton Curseur

Touchez ce bouton pour naviguer jusqu'à la position du curseur, enregistrer la position du curseur en tant que Favori ou trouver un Point d'intérêt à proximité de la position du curseur. Pour davantage d'informations, voir cidessous.

HLa barre de zoom.

Changez l'échelle de la carte en déplaçant la barre de zoom vers le haut ou vers le bas.

# **Utiliser le bouton Curseur**

Vous pouvez utiliser la carte pour trouver des adresses et des Points d'intérêt (PI) comme des restaurants, des gares et des stations-service.

Grâce au bouton Curseur, vous pouvez utiliser ce que vous avez trouvé. Touchez le bouton curseur pour ouvrir la page de boutons affichée ci-dessous :

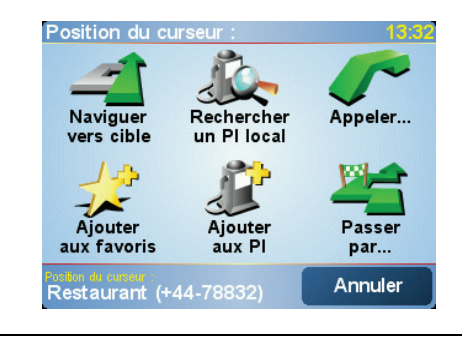

**Naviguer vers cible** Touchez ce bouton pour naviguer vers la position du curseur. Votre TomTom calculera l'itinéraire vers ce point. **Rechercher un PI local** Touchez ce bouton pour trouver un PI à proximité de la position du curseur. Par exemple, si vous avez trouvé un restaurant où aller, vous pouvez chercher un parking à proximité. **Appeler** Touchez ce bouton pour appeler la position du curseur. Ce bouton n'est accessible que si votre TomTom dispose du numéro de téléphone pour la position du curseur. Les numéros de téléphone de beaucoup de PI sont enregistrés dans votre TomTom. Si vous avez entré des numéros de téléphone pour les PI que vous avez créé, vous pouvez également les appeler. Pour obtenir davantage d'informations à propos des appels mains libres, voir **[Appels mains libres](#page-36-0)** page 37. **Ajouter aux favoris** Touchez ce bouton pour ajouter à vos Favoris le lieu désigné par la position du curseur. Pour obtenir davantage d'informations sur les Favoris, voir **Favoris** [page 24.](#page-23-0) **Ajouter aux PI** Touchez ce bouton pour ajouter à vos Favoris le PI désigné par la position de votre curseur. Pour obtenir davantage d'informations sur les PI, voir **[Points d'intérêt](#page-28-0)** [page 29](#page-28-0).

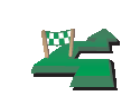

Touchez ce bouton pour passer par la position du curseur. Ce bouton n'est accessible que si vous êtes en train de naviguer vers une destination.

**Passer par...**

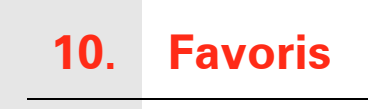

<span id="page-23-0"></span>**Qu'est-ce que les Favoris ?**

Les Favoris sont des lieux où vous allez souvent. Vous pouvez créer des Favoris afin de ne pas avoir à entrer l'adresse à chaque fois que vous voulez vous y rendre.

Ce ne sont pas forcément des lieux que vous appréciez, mais simplement des adresses utiles.

**Comment créer un Favori ?**

À partir du Menu principal, touchez **Ajouter aux favoris**.

*À noter: Le bouton Ajouter aux favoris ne s'affiche pas forcément sur la première page du Menu principal. Touchez la flèche pour ouvrir d'autres pages du Menu principal.* 

Vous pouvez sélectionner l'emplacement de votre Favori dans la liste cidessous.

Donnez à votre Favori un nom facile à mémoriser. Votre TomTom suggérera toujours un nom, habituellement l'adresse du Favori. Pour entrer un nom, il suffit de commencer à le taper. Vous n'avez pas besoin de supprimer le nom suggéré.

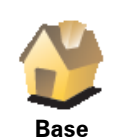

Vous pouvez entrer votre adresse de Base dans vos Favoris.

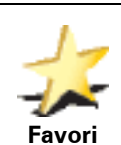

Vous ne pouvez pas créer de Favori à partir d'un autre Favori. Cette option ne sera jamais disponible dans ce menu.

Pour renommer un Favori, touchez **Gérer les favoris** dans le menu Préférences.

Pour obtenir davantage d'informations, voir **[Gérer les favoris](#page-41-1)** page 42.

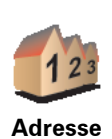

Vous pouvez spécifier une adresse pour en faire un Favori. Pour entrer une adresse, vous avez le choix parmi quatre options. Ce sont les mêmes que celles du menu **Naviguer vers...** :

- **Centre-ville**
	- **Rue et numéro de rue**
	- **Code postal** (uniquement au Royaume-Uni et aux Pays-Bas)
	- **Croisement ou intersection**

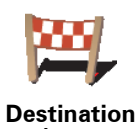

**récente**

Sélectionnez un lieu favori dans la liste de ceux que vous avez choisis récemment comme destination.

Vous pouvez ajouter un Point d'intérêt (PI) dans vos Favoris.

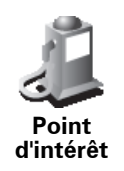

**Est-ce utile ?**

Si vous visitez un PI que vous appréciez particulièrement, comme un restaurant, vous pouvez l'ajouter à vos Favoris.

Pour ajouter un PI à vos Favoris, touchez ce bouton, puis procédez comme suit :

1. Diminuez le choix des PI en sélectionnant la zone où le PI se situe.

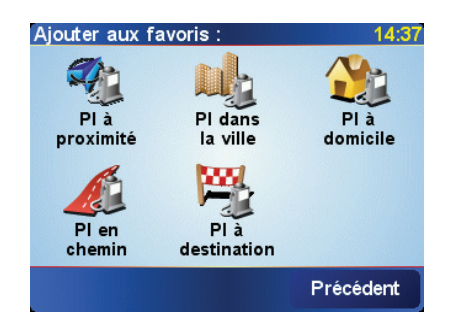

Vous pouvez sélectionner l'une des options suivantes :

- **PI à proximité** pour effectuer une recherche dans une liste de PI proches de votre position actuelle.
- **PI dans la ville** pour choisir un PI dans une ville précise. Dans ce cas, vous devez spécifier une ville.
- **PI à domicile** pour effectuer une recherche dans une liste de PI proches de votre domicile.

Si vous naviguez vers une destination, vous pouvez également faire votre choix dans une liste de PI qui se trouvent sur votre itinéraire ou près de votre destination. Choisissez une des options suivantes :

- **PI en chemin**
- **PI à destination**
- 2. Sélectionnez une catégorie de PI.

Touchez la catégorie de PI si elle est affichée ou touchez la flèche pour faire votre choix dans la liste complète.

Touchez**Toute catégorie de PI** pour rechercher un PI par son nom.

Pour obtenir davantage d'informations sur les PI, voir **[Points d'intérêt](#page-28-0)** [page 29](#page-28-0).

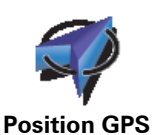

Touchez ce bouton pour ajouter votre position actuelle dans vos Favoris.

Par exemple, si vous vous arrêtez dans un endroit qui vous plaît, vous pouvez toucher ce bouton pour créer un Favori pendant que vous êtes là.

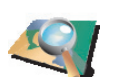

Touchez ce bouton pour créer un Favori en utilisant le navigateur de carte.

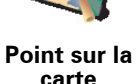

Sélectionnez l'emplacement du Favori avec le curseur, puis touchez **Terminé**.

Pour obtenir davantage d'informations sur le navigateur de carte, voir **[Utiliser la carte](#page-20-0)** page 21.

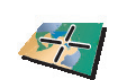

**Latitude** 

Touchez ce bouton pour créer un Favori en entrant les valeurs de longitude et de latitude.

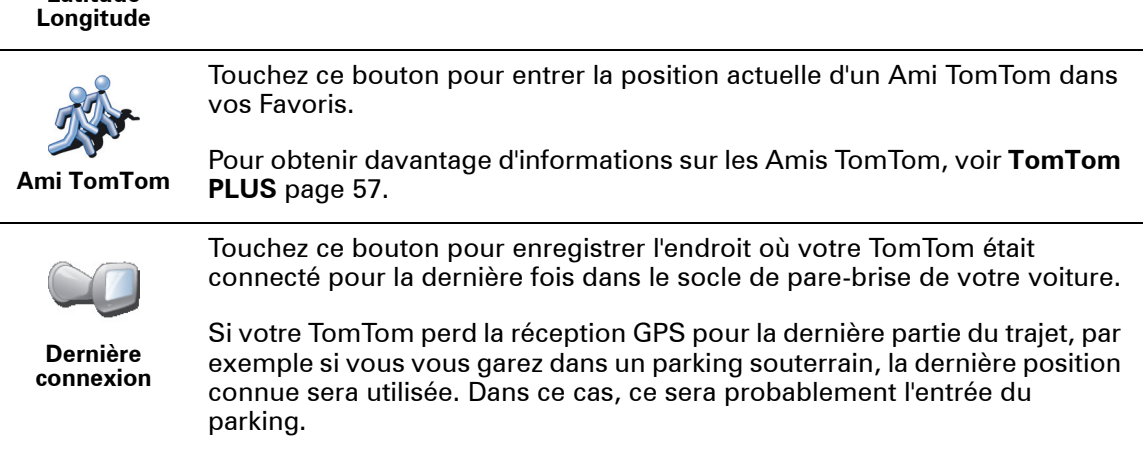

# **Comment utiliser un Favori ?**

Normalement, vous utiliserez un Favori pour naviguer vers un lieu sans avoir à entrer l'adresse. Pour naviguer vers un Favori, procédez comme suit :

- 1. Touchez l'écran pour faire apparaître le Menu principal.
- 2. Touchez **Naviguer vers...**
- 3. Touchez **Favori**.
- 4. Sélectionnez un Favori dans la liste.

Votre TomTom vous calcule l'itinéraire.

5. Lorsque l'itinéraire est calculé, touchez **Terminé**.

Votre TomTom commence immédiatement à vous guider vers votre destination avec des instructions vocales et des instructions visuelles à l'écran.

**Combien de Favoris puis-je créer ?**

Vous pouvez créer jusqu'à 48 Favoris. Si vous souhaitez en ajouter plus, nous vous suggérons de créer des catégories de PI et d'ajouter certains de vos Favoris en tant que PI.

Pour obtenir davantage d'informations sur les PI, voir **[Points d'intérêt](#page-28-0)** page 29.

**Comment supprimer un Favori ?**

- 1. Touchez l'écran pour faire apparaître le Menu principal.
- 2. Touchez **Modifier les préférences** pour ouvrir le menu Préférences.
- 3. Touchez **Gérer les favoris**.

**Conseil** : touchez la flèche pour passer aux boutons de la page suivante.

4. Touchez le Favori que vous souhaitez supprimer.

5. Touchez **Supprimer**.

**Comment changer le nom d'un Favori ?**

1. Touchez l'écran pour faire apparaître le Menu principal.

- 2. Touchez **Modifier les préférences** pour ouvrir le menu Préférences.
- 3. Touchez **Gérer les favoris**.

**Conseil** : touchez la flèche pour passer aux boutons de la page suivante.

- 4. Touchez le Favori que vous souhaitez supprimer.
- 5. Touchez **Renommer**.

# <span id="page-28-0"></span>**11. Points d'intérêt**

Les Points d'intérêt ou PI sont des lieux utiles sur la carte. En voici quelques exemples :

- Restaurants
- Hôtels
- Musées
- Parkings
- Stations service

**Affichage des PI (Points d'intérêt) sur la carte**

1. Touchez **Activer/Désactiver PI** dans le menu Préférences.

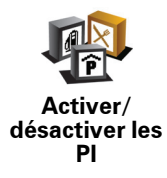

2. Sélectionnez les catégories de PI à afficher sur la carte.

Touchez **Chercher** pour rechercher un PI par son nom.

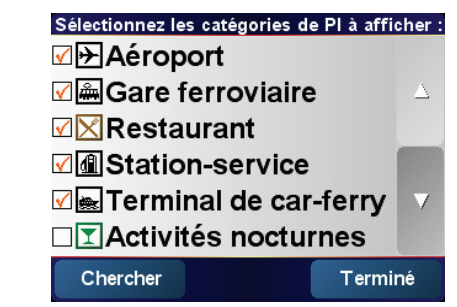

3. Touchez **Terminé**.

Les PI que vous avez sélectionnés sont indiqués sur la carte par des symboles.

**Appeler un PI**

Votre TomTom connaît le numéro de téléphone de nombreux Points d'intérêt (PI). Vous pouvez, par exemple, appeler un restaurant pour retenir une table ou un cinéma pour retenir des places.

Pour davantage d'informations sur l'utilisation de votre TomTom pour passer des appels mains libres, voir **[Appels mains libres](#page-36-0)** page 37.

- 1. Touchez l'écran pour faire apparaître le Menu principal.
- 2. Touchez **Naviguer vers...** dans le Menu principal.
- 3. Touchez **Point d'intérêt**.
- 4. Diminuez le choix des PI en sélectionnant la zone où le PI se situe.

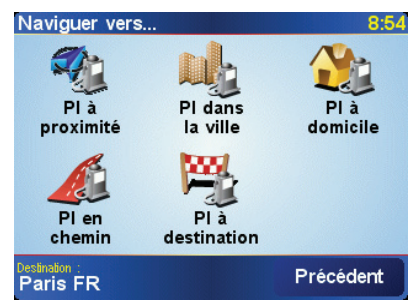

Vous pouvez sélectionner l'une des options suivantes :

- **PI à proximité** pour faire une recherche dans la liste des PI à proximité de votre position actuelle.
- **PI dans la ville** pour choisir un PI dans une ville particulière. Dans ce cas, vous devez spécifier une ville.
- **PI à domicile** pour faire une recherche dans la liste des PI à proximité de votre domicile.

Si vous naviguez vers une destination, vous pouvez également faire votre choix dans une liste de PI qui se trouvent sur votre itinéraire ou près de votre destination. Choisissez une des options suivantes :

- **PI en chemin**
- **PI à destination**
- 5. Sélectionnez la catégorie de PI :

Touchez **Toute catégorie de PI** pour rechercher un PI par son nom.

Touchez la catégorie de PI si elle est affichée.

Touchez la flèche pour choisir dans toute la liste de catégories. Sélectionnez la catégorie dans la liste ou commencez à taper son nom et sélectionnez-la lorsqu'elle s'affiche dans la liste.

6. Sélectionnez le PI vers lequel vous souhaitez naviguer dans la liste de PI affichés.

Le tableau ci-dessous vous explique les distances qui sont affichées à côté de chaque PI.

- PI à proximité Distance depuis l'endroit où vous vous trouvez
- PI dans la ville Distance depuis le centre-ville
- PI à domicile Distance depuis votre Base
- PI en chemin Distance depuis l'endroit où vous vous trouvez
- PI à destination Distance depuis votre destination

Si vous connaissez le nom du PI, touchez **Chercher** et saisissez le nom. Sélectionnez-le dans la liste quand il apparaît.

Une fois que vous avez sélectionné un PI, l'itinéraire vers ce PI est calculé par votre TomTom.

**Gérer les PI (Points d'intérêt)**

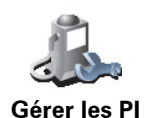

Touchez **Gérer les PI** dans le menu Préférences.

*À noter: La fonction Gérer les PI n'est disponible que lorsque tous les boutons du menu sont affichés. Pour afficher tous les boutons du menu, touchez Afficher TOUTES les options dans le menu Préférences.*

Par exemple, vous pouvez :

- Créer vos propres catégories de PI et y ajouter des PI.
- Définir des avertissements quand vous approchez des PI.

#### **Quel est l'intérêt de créer mes propres PI ?**

Un PI fonctionne comme un raccourci. Une fois que vous avez enregistré un endroit comme PI, vous n'avez plus jamais à retaper l'adresse de ce PI. En outre, lorsque vous créez un PI, vous pouvez enregistrer d'autres données en plus de son emplacement.

- Numéro de téléphone lorsque vous créez un PI, vous pouvez également enregistrer son numéro de téléphone.
- Catégories lorsque vous créez un PI, vous devez le mettre dans une catégorie.

Vous pouvez, par exemple, créer une catégorie de PI nommée "Restaurants favoris". Enregistrez le numéro de téléphone avec chaque PI afin de pouvoir les appeler avec votre TomTom pour réserver une table.

**Comment créer mes propres PI ?**

- 1. Touchez l'écran pour faire apparaître le Menu principal.
- 2. Touchez **Modifier les préférences**.
- 3. Touchez **Gérer les PI**.
- 4. Avant de pouvoir ajouter un PI, vous devez créer au moins une catégorie de PI. Chaque PI est attribué à une catégorie de PI. Vous pouvez ajouter des PI uniquement aux catégories que vous avez créées vous-même.

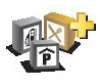

Touchez **Ajouter catégorie**.

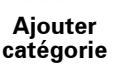

- 5. Entrez un nom pour votre catégorie de PI, par exemple 'Amis' ou 'Restaurants favoris'. Puis, sélectionnez un marqueur pour votre catégorie de PI.
- 6. Touchez **Ajouter PI**.

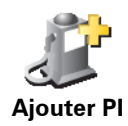

- 7. Sélectionnez la catégorie de PI à laquelle vous souhaitez ajouter le PI.
- 8. Sélectionnez l'emplacement de votre PI dans la liste ci-dessous.

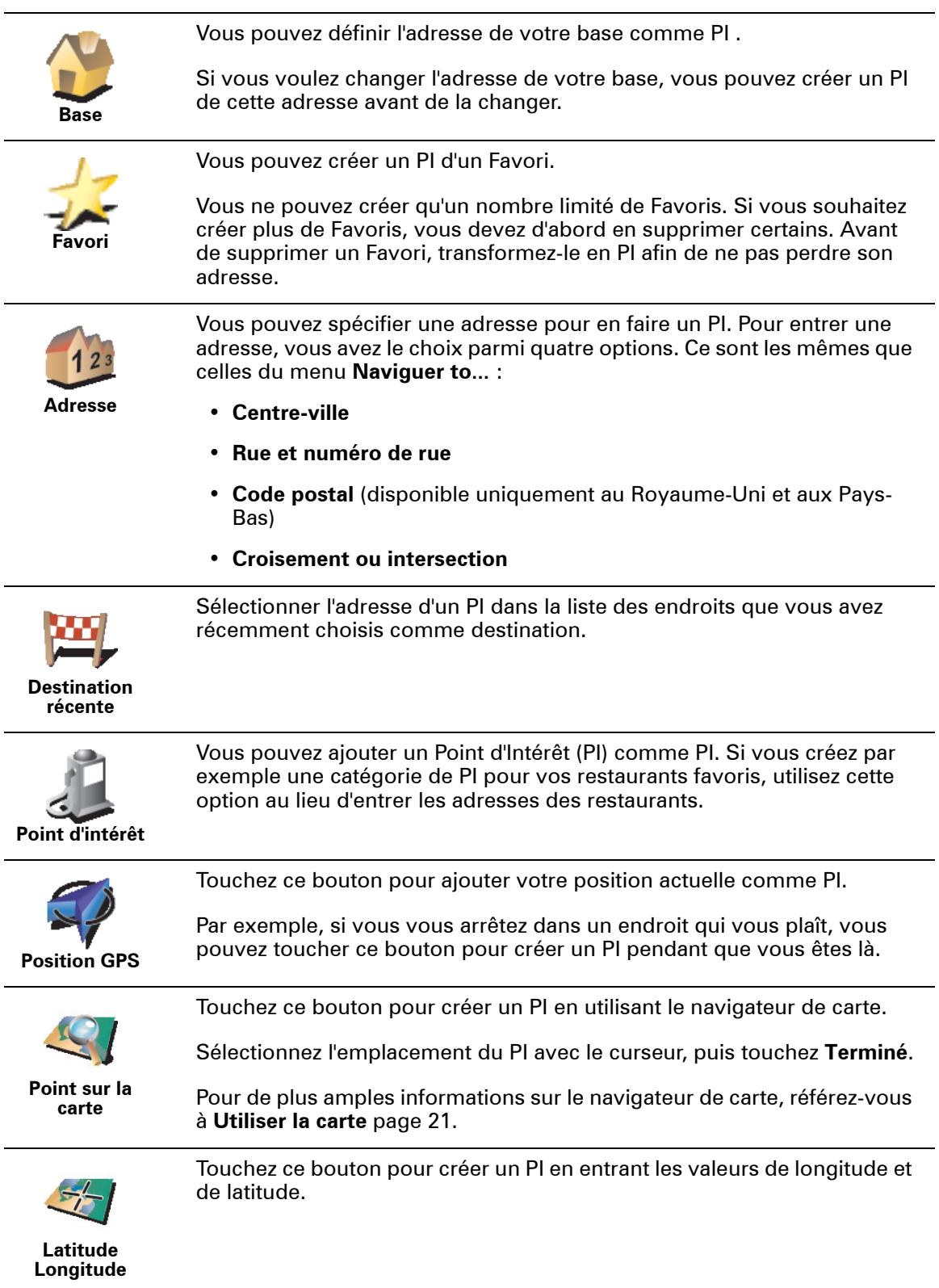

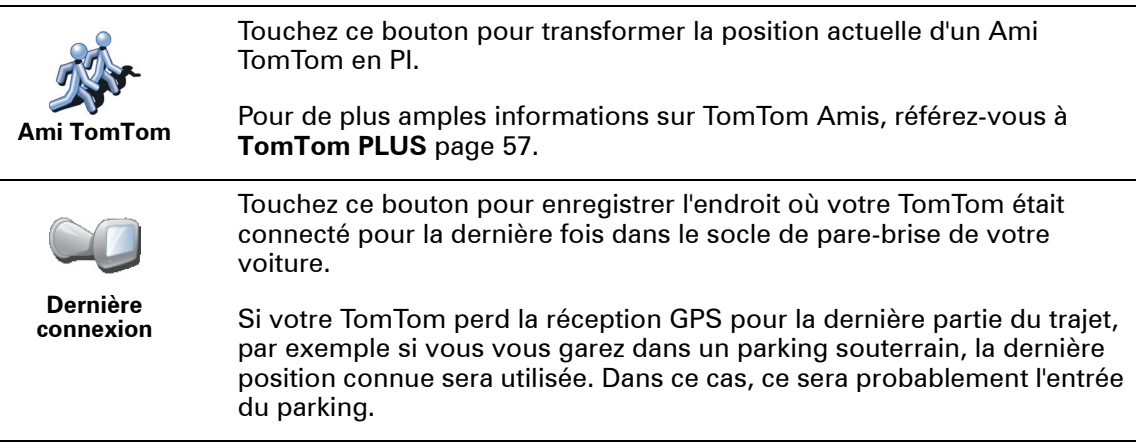

**Comment puis-je programmer des avertissements pour des PI ?**

- 1. Touchez l'écran pour faire apparaître le Menu principal.
- 2. Touchez **Modifier les préférences**.
- 3. Touchez **Gérer les PI**.

*À noter: La fonction Gérer les PI n'est disponible que lorsque tous les boutons du menu sont affichés. Pour afficher tous les boutons du menu, touchez Afficher TOUTES les options dans le menu Préférences.*

4. Touchez **Avertir des PI imminents**.

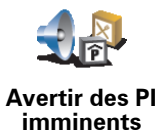

5. Sélectionnez la catégorie de PI pour laquelle vous souhaitez être averti.

Sélectionnez la catégorie dans la liste ou commencez à taper son nom et sélectionnez-la lorsqu'elle s'affiche dans la liste.

6. Définissez à quelle distance du PI vous souhaitez recevoir l'avertissement.

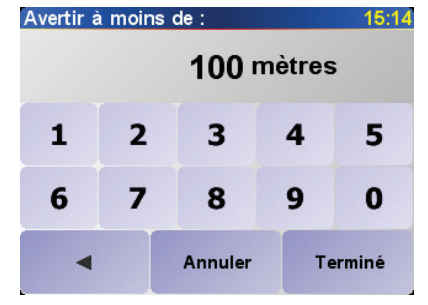

7. Choisissez le son de l'avertissement pour la catégorie de PI que vous avez sélectionnée.

# **12. Planification d'itinéraires**

#### <span id="page-33-0"></span>**Qu'est-ce qu'un itinéraire ?**

Un itinéraire est le programme d'un trajet qui comporte d'autres arrêts que votre destination finale.

Un itinéraire se compose des éléments suivants :

- Destination le point final de votre voyage, le lieu où vous souhaitez vous arrêter.
- Etapes lieux par lesquels vous désirez passer.

Voici un exemple d'itinéraire :

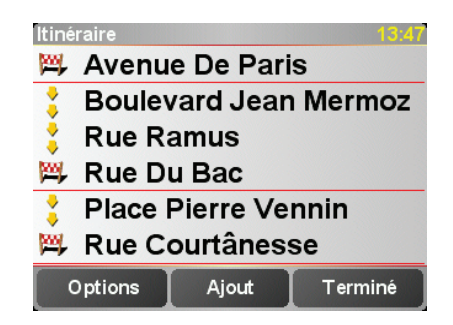

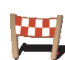

Ce symbole indique les destinations.

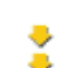

Ce symbole indique les étapes.

#### **Quand puis-je utiliser un itinéraire ?**

Vous pouvez utiliser un itinéraire pour ce type de déplacements :

- Vacances en voiture dans un pays avec de nombreux arrêts.
- Voyage de deux jours en voiture avec un arrêt pour la nuit.
- Trajet court passant par des Points d'Intérêt particuliers.

Dans tous ces exemples, vous pouvez toucher **Naviguer vers...** et sélectionner chaque lieu. Cependant, si vous utilisez un itinéraire, vous gagnerez du temps en programmant tout à l'avance.

### **Créer un itinéraire**

- 1. Touchez l'écran pour faire apparaître le Menu principal.
- 2. Touchez **Planification d'itinéraires**.

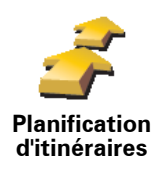

L'écran de planification d'itinéraires s'affiche. Au début, il n'y a pas d'éléments dans l'itinéraire.

*À noter: Ce bouton est disponible uniquement si toutes les options du menu sont visibles. Pour les afficher toutes, touchez Afficher TOUTES les options.* 

*Pour de plus amples informations, voir [Boutons et fonctionnalités cachés](#page-39-1) [page 40](#page-39-1).*

3. Touchez **Ajouter** et sélectionnez un lieu.

#### **Conseil**

Vous pouvez ajouter des éléments à votre itinéraire dans n'importe quel ordre et le mettre au point ultérieurement.

# **Suivre un itinéraire**

Quand vous utilisez un itinéraire pour naviguer, votre trajet est calculé jusqu'à votre première destination sur celui-ci. Votre TomTom calcule la distance et le temps restants jusqu'à votre première destination et non pour tout votre itinéraire.

Dès que vous commencez à utiliser un itinéraire, votre trajet est calculé à partir de votre position actuelle. Vous n'avez pas besoin de définir un point de départ.

Lorsque vous avez passé une étape ou atteint une destination, celle-ci est indiquée comme ayant été visitée.

Les étapes sont affichées sur la carte, mais TomTom ne vous avertit pas lorsque vous approchez d'une étape ou que vous l'atteignez.

#### **Mettre au point un itinéraire**

Touchez un élément de votre itinéraire pour ouvrir une page de boutons afin de modifier cet élément. Les boutons affichés ci-dessous sont disponibles.

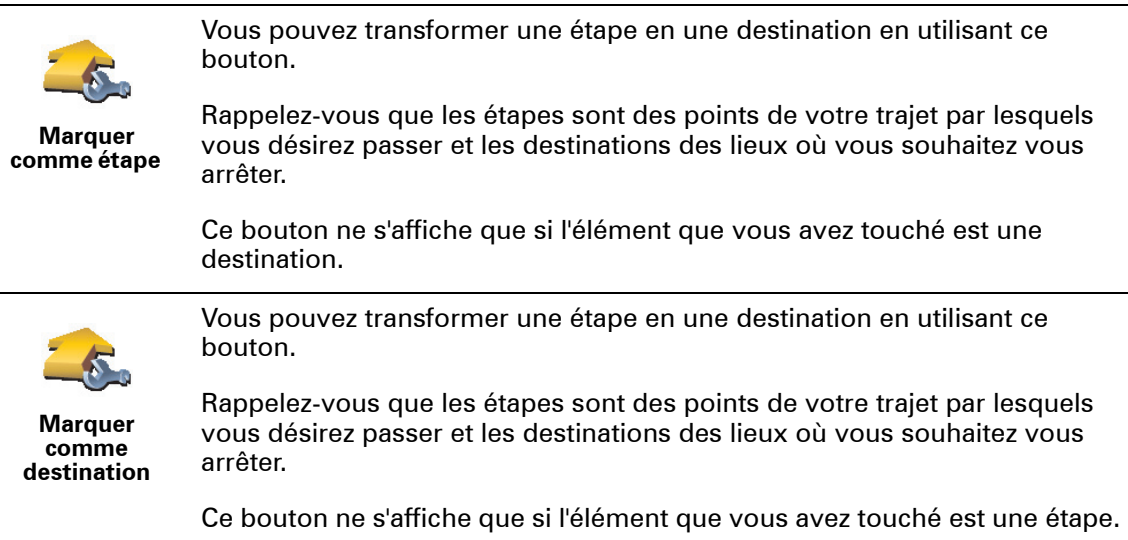

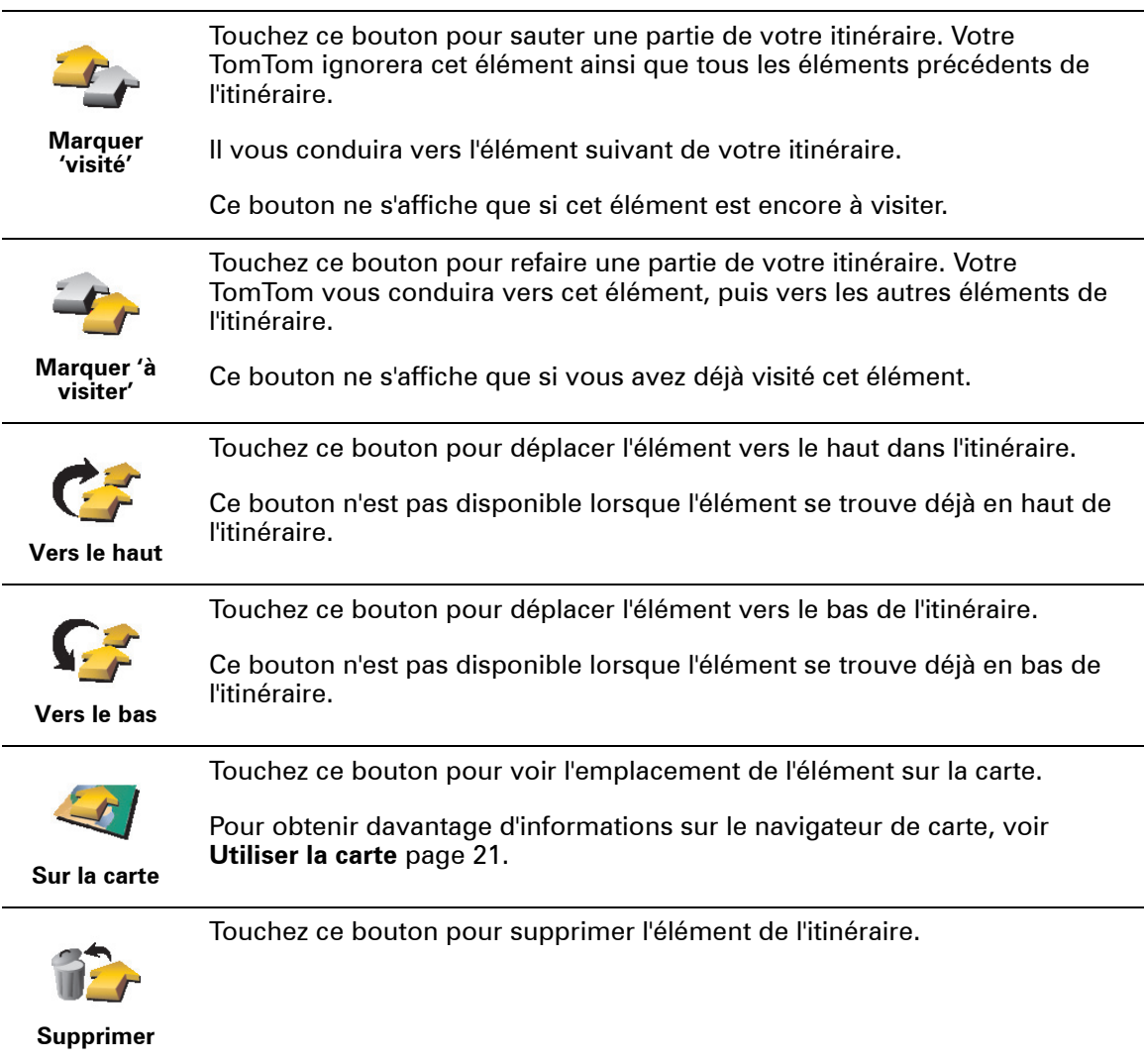

# **Commencer à utiliser un itinéraire**

# Touchez **Options**, puis **Lancer la navigation**.

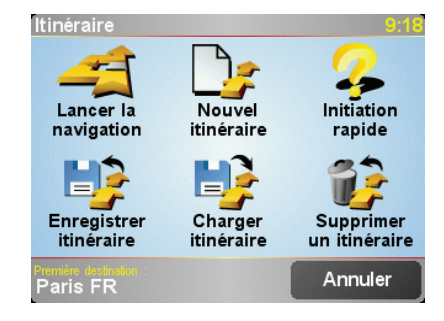

Une fois que vous avez créé un itinéraire, vous aurez peut-être envie de l'enregistrer. Pour enregistrer un itinéraire, touchez **Enregistrer itinéraire**.

Pour charger un itinéraire enregistré, touchez **Charger itinéraire**.

Pour créer un nouvel itinéraire, touchez **Nouvel itinéraire** et, pour en supprimer un, touchez **Supprimer un itinéraire**.

# <span id="page-36-0"></span>**13. Appels mains libres**

Si vous disposez d'un téléphone portable Bluetooth®, vous pouvez utiliser votre TomTom pour passer des appels téléphoniques, envoyer et recevoir des messages tout en conduisant. Vous devez connecter votre TomTom à votre autoradio pour effectuer des appels mains libres.

*À noter: tous les téléphones ne sont pas compatibles et certains ne prennent pas en charge toutes les fonctionnalités. Pour obtenir davantage d'informations, rendez-vous sur www.tomtom.com/phones*

# **Connexion à votre téléphone**

Vous devez d'abord établir une connexion entre votre téléphone portable et votre TomTom. Vous ne devez le faire qu'une seule fois. Votre TomTom se rappellera de votre téléphone.

Touchez **Téléphone portable** dans le **Menu principal** et suivez les instructions à l'écran.

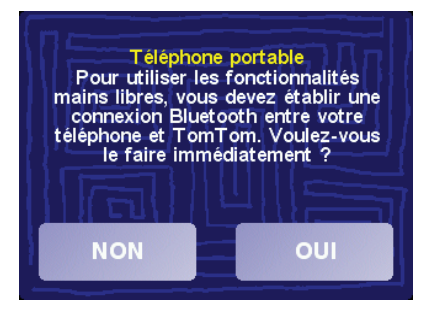

# **ConfigurationTomTom PLUS**

Après avoir établi une connexion avec votre téléphone, vous pouvez ouvrir une connexion sans fil pour le transfert de données pour les services TomTom PLUS.

Pour de plus amples informations sur les services TomTom PLUS, référezvous à la partie **[TomTom PLUS](#page-56-0)** page 57.

#### **Conseils**

- Assurez-vous que vous avez activé Bluetooth® sur votre téléphone.
- Assurez-vous que votre téléphone est réglé en tant que 'repérable' ou 'visible par tous'.
- Il se peut que vous deviez entrer le mot de passe '0000' dans votre téléphone pour pouvoir vous connecter à votre TomTom.
- Faites de votre TomTom un appareil reconnu par votre téléphone. Sinon, vous devrez entrer '0000' à chaque fois.

Voir le guide d'utilisation de votre téléphone pour obtenir davantage d'informations sur les réglages Bluetooth®.

**Votre répertoire téléphonique**

Vous pouvez copier le répertoire de votre téléphone portable dans votre TomTom pour pouvoir passer des appels en touchant simplement votre écran.

C'est le moyen le plus sûr de passer des appels mains libres.

*À noter: Vous pouvez copier votre répertoire dans votre TomTom à tout moment. Dans le menu Téléphone portable, touchez Obtenir les numéros du téléphone.* 

*Tous les téléphones ne peuvent pas transférer votre répertoire téléphonique sur votre TomTom. Pour obtenir davantage d'informations, rendez-vous sur www.tomtom.com/phones*

**Emettre un appel**

Une fois que la connexion est établie avec votre téléphone, vous pouvez passer des appels.

*À noter: Votre TomTom doit être connecté à votre autoradio pour passer des appels mains libres.*

- 1. Touchez **Téléphone portable** dans le Menu principal.
- 2. Touchez **Appeler**.

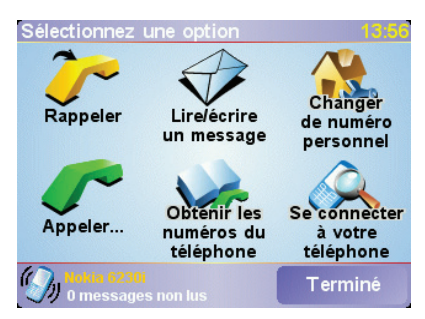

*À noter: Assurez-vous que votre téléphone est bien sélectionné. Le téléphone actuel est affiché en bas de l'écran.*

3. Effectuez une des opérations suivantes :

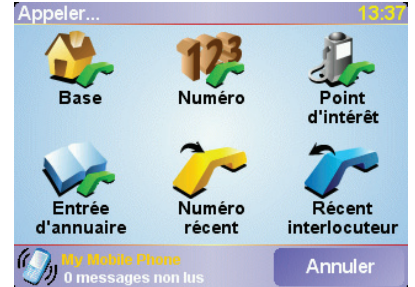

• Touchez **Domicile** pour appeler votre domicile. Si vous n'avez pas entré de numéro pour votre adresse de Base, ce bouton n'est pas disponible. Pour entrer un numéro, touchez **Changer de numéro personnel** dans le menu **Préférences du téléphone**.

- Touchez **Numéro** pour entrer un numéro à appeler.
- Touchez **Point d'intérêt** pour choisir un Point d'intérêt (PI) à appeler. Si votre TomTom connaît le numéro de téléphone d'un PI, il apparaît à côté du PI :

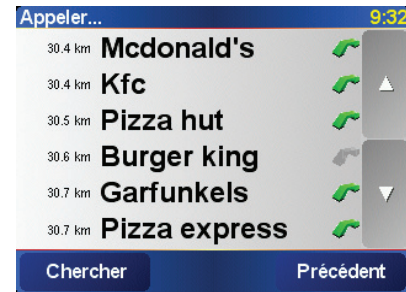

• Touchez **Entrée de répertoire** pour sélectionner un contact de votre répertoire.

*À noter: Si vous n'avez pas copié votre répertoire dans votre TomTom, le bouton Entrée de répertoire n'est pas accessible.*

- Touchez **Numéro récent** pour sélectionner un numéro dans la liste de personnes ou de numéros que vous avez récemment appelés via votre TomTom.
- Touchez **Interlocuteur récent** pour sélectionner un numéro dans la liste de personnes ou de numéros qui vous ont récemment appelé. Seuls les appels reçus sur votre TomTom sont enregistrés dans cette liste.

Pour de plus amples informations sur les PI, référez-vous à la partie **[Points](#page-28-0)  d'intérêt** [page 29](#page-28-0).

# **Réception d'un appel.**

Lorsque quelqu'un vous appelle pendant que vous conduisez, vous pouvez accepter ou refuser cet appel par simple effleurement de l'écran.

#### **Réponse automatique**

Vous pouvez dire à votre TomTom de répondre automatiquement à tous les appels après un certain temps. Touchez **Préférences du téléphone** dans le menu Téléphone portable, puis touchez **Préférences de réponse automatique**.

Sélectionnez à quel moment votre TomTom doit répondre automatiquement à vos appels.

# **Partager votre TomTom**

Vous pouvez établir des connexions avec 5 téléphones portables au maximum. Pour ajouter d'autres téléphones, suivez les instructions suivantes

1. Touchez **Téléphone portable** dans le Menu principal.

2. Touchez **Se connecter à votre téléphone**.

3. Touchez **Chercher autre téléphone...** et suivez les instructions à l'écran.

Pour basculer d'un téléphone à l'autre, touchez **Se connecter à votre téléphone** et sélectionnez votre téléphone dans la liste.

# **14. Préférences**

Vous pouvez modifier de nombreux paramètres d'affichage et de comportement de votre TomTom. Touchez **Modifier les préférences** dans le Menu principal.

### <span id="page-39-2"></span><span id="page-39-1"></span><span id="page-39-0"></span>**Boutons et fonctionnalités cachés**

Quand vous commencez à utiliser votre TomTom, tous les boutons ne sont pas affichés dans le menu.

De nombreux boutons et quelques fonctionnalités avancées sont masqués parce que vous n'en aurez pas besoin très souvent.

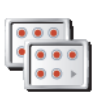

Pour afficher tous les boutons et toutes les fonctionnalités, touchez ce bouton dans le menu Préférences.

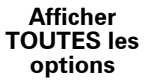

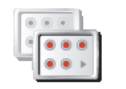

**Réduire les options de menu**

Une fois que vous avez terminé, nous vous conseillons de masquer à nouveau les boutons et fonctionnalités avancés en touchant ce bouton. Pour un usage quotidien, vous n'avez pas besoin de tous les boutons ni de toutes les fonctionnalités.

### <span id="page-39-3"></span>**Couleurs nocturnes / Couleurs diurnes**

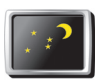

Touchez ce bouton pour réduire la luminosité de l'écran et avoir des couleurs plus foncées sur la carte.

**Couleurs nocturnes** Par défaut, les couleurs de l'écran sont liées aux réglages de l'intensité lumineuse de votre autoradio. Lorsque la luminosité de l'écran de votre autoradio diminue, le mode couleurs nocturnes est utilisé.

Pour régler manuellement la luminosité de l'écran, choisissez de ne pas lier le mode nocturne aux réglages de l'intensité lumineuse de votre autoradio dans les **Préférences de connexion** du menu Préférences.

![](_page_39_Picture_16.jpeg)

**Couleurs diurnes**

#### **Quand utiliser cette fonction ?**

Lorsqu'il fait nuit dehors, il est plus facile de voir l'écran de votre TomTom s'il est moins lumineux.

Pour revenir à un écran plus lumineux et des couleurs plus vives, touchez le bouton **Couleurs diurnes**.

# **Désactiver le mode 3D / Activer le mode 3D**

![](_page_40_Picture_1.jpeg)

Touchez ce bouton pour voir la carte depuis au-dessus tout en naviguant.

**Désactiver le mode 3D**

![](_page_40_Picture_4.jpeg)

**Activer le mode 3D** Pour revenir à l'affichage de la carte depuis votre perspective pendant que vous conduisez, touchez **Activer le mode 3D**.

#### **Quand utiliser cette fonction ?**

Dans certaines situations, il est plus facile de voir la carte depuis au-dessus. Quand l'itinéraire est très compliqué, par exemple, ou si vous utilisez votre TomTom pour naviguer en marchant.

Touchez ce bouton pour activer ou désactiver le verrouillage de sécurité.

# <span id="page-40-0"></span>**Verrouillage de sécurité**

![](_page_40_Picture_9.jpeg)

**Verrouillage de sécurité**

#### **Verrouillage de sécurité**

Quand vous activez le verrouillage de sécurité, vous ne pouvez plus accéder à tous les boutons et fonctionnalités de votre TomTom pendant que vous conduisez.

Le menu principal affiche seulement les boutons qui peuvent vous être utiles pendant que vous conduisez.

Dès que votre voiture s'arrête, vous pouvez à nouveau accéder à tous les boutons et fonctionnalités.

#### **Activer/désactiver les PI**

![](_page_40_Picture_16.jpeg)

**Désactiver PI**

Touchez ce bouton pour définir les catégories de Points d'Intérêt (PI) qui doivent s'afficher sur la carte.

Sélectionnez dans la liste les PI que vous désirez voir sur votre carte :

Lorsque vous sélectionnez un PI, il s'affichera sur la carte avec le symbole que vous pouvez voir à côté de chaque catégorie dans la liste ci-dessus.

Pour trouver rapidement une catégorie de PI, touchez **Chercher**, puis commencer à taper le nom d'une catégorie de PI. Dès que la catégorie s'affiche dans la liste, vous pouvez la sélectionner.

Pour obtenir davantage d'informations sur les PI, voir **[Points d'intérêt](#page-28-0)** page 29.

# **Désactiver les sons / Activer les sons**

![](_page_41_Picture_1.jpeg)

**Désactiver les sons**

Touchez ce bouton pour désactiver les instructions vocales. Le bouton devient **Activer les sons**. Si vous désactivez les sons, les avertissements sur les PI imminents seront également désactivés.

**Préférences de volume**

![](_page_41_Picture_4.jpeg)

Touchez ce bouton pour modifier le volume des instructions vocales.

![](_page_41_Picture_6.jpeg)

<span id="page-41-1"></span>**Gérer les favoris**

![](_page_41_Picture_8.jpeg)

**Favoris**

Touchez ce bouton pour renommer ou supprimer des Favoris.

Pour trouver rapidement un Favori, touchez Rechercher, puis commencer à taper le nom du Favori. Dès que le Favori s'affiche dans la liste, vous pouvez le sélectionner.

Pour obtenir davantage d'informations sur les Favoris, voir **Favoris** [page 24](#page-23-0).

# <span id="page-41-0"></span>**Changer de base**

![](_page_41_Picture_13.jpeg)

Touchez ce bouton pour définir ou modifier l'adresse de votre base.

# **Mon domicile doit-il être forcément ma base ?**

Votre adresse de base peut être un endroit où vous vous rendez souvent, votre bureau par exemple. Ce n'est pas nécessairement votre domicile.

#### **Pourquoi définir une adresse de base ?**

Une fois que vous avez défini votre adresse de base, vous pouvez rapidement naviguer vers cette dernière dès que vous avez besoin de vous y rendre. Dans le menu **Naviguer vers...**, il vous suffit alors de toucher **Base**.

#### **Changer de voix**

![](_page_41_Picture_20.jpeg)

Touchez ce bouton pour modifier la voix qui vous donne les instructions.

# **Changer de langue**

![](_page_42_Picture_1.jpeg)

Touchez ce bouton pour modifier la langue utilisée pour tous les boutons et messages que vous voyez sur votre TomTom.

**Changer de langue**

Vous avez un grand nombre de langues au choix. Quand vous changez de langue, il vous est aussi proposé de changer de voix.

### **Avertir des PI imminents**

![](_page_42_Picture_6.jpeg)

Touchez ce bouton pour être averti lorsque vous êtes près d'un Point d'intérêt (PI).

**Avertir des PI imminents**

Par exemple, votre TomTom peut vous indiquer quand vous êtes à proximité d'une station essence.

Pour obtenir davantage d'informations sur les PI et le réglage des avertissements sur les PI, voir **[Points d'intérêt](#page-28-0)** page 29.

#### **Régler l'horloge**

![](_page_42_Picture_12.jpeg)

Touchez ce bouton pour définir l'heure et pour modifier son mode d'affichage.

Le moyen le plus facile pour définir l'heure est de toucher le bouton **Sync**. Votre TomTom adoptera alors l'heure des informations GPS qu'il reçoit.

Pour obtenir davantage d'informations sur le GPS, voir **[Comment](#page-60-0)  [fonctionne la navigation ?](#page-60-0)** page 61.

*À noter: Après avoir utilisé Sync pour définir l'heure, il se peut que vous deviez ajuster l'heure en fonction de votre fuseau horaire. Votre TomTom calcule votre fuseau horaire et vous donne toujours l'heure exacte grâce aux informations GPS.* 

*Vous ne pouvez utiliser Sync que si vous recevez les signaux GPS. Par conséquent, vous ne pouvez pas régler l'horloge de cette façon lorsque vous êtes à l'intérieur.*

#### **Changer carte**

![](_page_42_Picture_19.jpeg)

Touchez ce bouton pour changer de carte.

**Changer carte**

#### **Quand dois-je changer de carte ?**

Vous devez indiquer à votre TomTom la carte vous souhaitez utiliser. S'il y a plusieurs cartes routières sur votre carte mémoire dans votre TomTom, vous pouvez changer de carte.

*À noter: Lorsque vous passerez à une autre carte, il vous faudra peut-être l'activer.*

### **Préférences de clavier**

![](_page_43_Picture_1.jpeg)

Touchez ce bouton pour sélectionner la taille des touches du clavier et la disposition du clavier. Vous avec le choix entre deux tailles :

**Préférences de clavier**

- **Grand clavier**
- **Petit clavier**

Trois dispositions de clavier sont possibles :

- **Clavier ABCD**
- **Clavier QWERTY**
- **Clavier AZERTY**

Vous utiliserez le clavier pour entrer votre destination ou pour rechercher des éléments dans une liste, comme des PI par exemple.

*À noter: le clavier ne contient aucun accent dans aucune langue puisque vous n'avez pas à entrer les lettres avec des accents. Tapez la lettre sans accent, votre TomTom la reconnaîtra.*

**Gestion cartes**

Ce bouton est disponible uniquement si toutes les options du menu sont visibles. Pour afficher toutes les options du menu, touchez **Afficher TOUTES les options**.

Pour obtenir davantage d'informations, voir **[Boutons et fonctionnalités](#page-39-2)  cachés** [page 40.](#page-39-2)

![](_page_43_Picture_15.jpeg)

**Gestion cartes**

Touchez ce bouton pour faire les choses suivantes :

- **Télécharger une carte** vous pouvez acheter de nouvelles cartes à l'aide de TomTom HOME. Pour obtenir davantage d'informations, voir **[Utiliser](#page-58-0)  [TomTom HOME](#page-58-0)** page 59.
- **Changer carte** touchez ce bouton pour changer de carte.
- **Supprimer carte** touchez ce bouton pour libérer de l'espace sur votre TomTom en supprimant une carte.

Ne supprimez pas de carte sauf si vous en avez déjà effectué une sauvegarde. Si vous supprimez une carte avant d'en faire une sauvegarde, vous ne pourrez plus la remettre sur votre TomTom.

Pour obtenir davantage d'informations sur les sauvegardes, voir **[Utiliser](#page-58-0)  [TomTom HOME](#page-58-0)** page 59.

Vous pouvez aussi télécharger, ajouter ou supprimer des cartes avec TomTom HOME.

**Gérer les PI**

Ce bouton est disponible uniquement si toutes les options du menu sont visibles. Pour afficher toutes les options du menu, touchez **Afficher TOUTES les options**.

Pour obtenir davantage d'informations, voir **[Boutons et fonctionnalités](#page-39-2)  cachés** [page 40.](#page-39-2)

**Gérer les PI**

Touchez ce bouton pour faire les choses suivantes :

• Programmez des alertes pour quand vous êtes près de PI.

Par exemple, votre TomTom peut vous indiquer quand vous êtes à proximité d'une station essence.

• Créer vos propres catégories de PI et y ajouter des PI.

Vous pouvez, par exemple, créer une catégorie de PI intitulée "Amis" et ajouter les adresses de vos amis en tant que PI dans cette catégorie. Vous pouvez même ajouter les numéros de téléphone de vos amis avec leur adresse afin de pouvoir les appeler avec votre TomTom.

Pour obtenir davantage d'informations sur les PI, voir **[Points d'intérêt](#page-28-0)** [page 29](#page-28-0).

# **Préférences de barre d'état**

Ce bouton est disponible uniquement si toutes les options du menu sont visibles. Pour afficher toutes les options du menu, touchez **Afficher TOUTES les options**.

Pour obtenir davantage d'informations, voir **[Boutons et fonctionnalités](#page-39-2)  cachés** [page 40.](#page-39-2)

![](_page_44_Picture_12.jpeg)

Touchez ce bouton pour sélectionner les informations montrées sur la barre d'état.

- Durée restante temps de trajet estimé avant que vous n'arriviez à destination.
- Distance restante la distance qu'il vous reste à parcourir pour atteindre votre destination.
- Heure d'arrivée votre heure d'arrivée estimée.
- Heure actuelle
- Nom de rue nom de la prochaine rue dans laquelle vous devez tourner.
- Vitesse votre vitesse.

Si la limitation de vitesse pour la route que vous empruntez est disponible, elle sera affichée près de votre vitesse. Si vous franchissez la limitation de vitesse, votre vitesse s'affichera en rouge.

Quand vous démarrez votre TomTom pour la première fois, la durée restante, la distance restante, l'heure d'arrivée et le nom de la rue s'affichent.

**Préférences de connexion**

Ce bouton est disponible uniquement si toutes les options du menu sont visibles. Pour afficher toutes les options du menu, touchez **Afficher TOUTES les options**.

**Préférences de barre d'état**

#### Pour obtenir davantage d'informations, voir **[Boutons et fonctionnalités](#page-39-2)  cachés** [page 40.](#page-39-2)

![](_page_45_Picture_1.jpeg)

Touchez ce bouton pour choisir de lier le mode nocturne aux réglages du variateur d'intensité lumineuse de votre autoradio. Pour obtenir davantage d'informations, voir **[Couleurs nocturnes / Couleurs diurnes](#page-39-3)** page 40.

**Préférences de connexion**

# <span id="page-45-0"></span>**Modifier couleurs de carte**

Ce bouton est disponible uniquement si toutes les options du menu sont visibles. Pour afficher toutes les options du menu, touchez **Afficher TOUTES les options**.

Pour obtenir davantage d'informations, voir **[Boutons et fonctionnalités](#page-39-2)  cachés** [page 40.](#page-39-2)

![](_page_45_Picture_7.jpeg)

les couleurs nocturnes et diurnes des cartes.

Touchez ce bouton pour sélectionner les palettes de couleur utilisées pour

![](_page_45_Picture_9.jpeg)

Vous pouvez aussi télécharger d'autres palettes de couleurs sur TomTom PLUS. Pour de plus amples informations, voir le dépliant TomTom PLUS inclus avec votre produit.

# **Préférences de luminosité**

Ce bouton est disponible uniquement si toutes les options du menu sont visibles. Pour afficher toutes les options du menu, touchez **Afficher TOUTES les options**.

Pour obtenir davantage d'informations, voir **[Boutons et fonctionnalités](#page-39-2)  cachés** [page 40.](#page-39-2)

![](_page_45_Picture_14.jpeg)

Touchez ce bouton pour régler la luminosité de votre écran. Vous pouvez régler la luminosité séparément pour les couleurs de cartes diurnes et nocturnes.

**Préférences de luminosité**

> Vous pouvez définir la palette de couleurs de la carte en touchant **Modifier couleurs de carte**. Pour obtenir davantage d'informations, voir **[Modifier](#page-45-0)  [couleurs de carte](#page-45-0)** page 46.

**Préférences de planification**

Ce bouton est disponible uniquement si toutes les options du menu sont visibles. Pour afficher toutes les options du menu, touchez **Afficher TOUTES les options**.

![](_page_46_Picture_0.jpeg)

Touchez ce bouton pour définir le type d'itinéraire planifié quand vous sélectionnez une destination. Les options suivantes sont disponibles :

• **Me demander lors de la planification**

**Préférences de planification**

- **Toujours planifier le plus rapide**
- **Toujours planifier le plus court**
- **Toujours éviter les autoroutes**
- **Toujours planifier itinéraire pédestre**
- **Toujours planifier itinéraire cyclable**
- **Toujours planifier une vitesse limitée**

# **Préférences de péage**

Ce bouton est disponible uniquement si toutes les options du menu sont visibles. Pour afficher toutes les options du menu, touchez **Afficher TOUTES les options**.

Pour obtenir davantage d'informations, voir **[Boutons et fonctionnalités](#page-39-2)  cachés** [page 40.](#page-39-2)

![](_page_46_Picture_13.jpeg)

Touchez ce bouton pour définir la façon dont votre TomTom doit gérer les péages s'il y en a sur le trajet vers la destination que vous avez définie.

**Préférences de péage**

Vous pouvez choisir de toujours éviter les autoroutes à péage, de ne jamais les éviter ou d'être interrogé s'il y a une autoroute à péage sur l'itinéraire planifié.

Si vous choisissez que votre TomTom vous interroge quand il y a une autoroute à péage sur votre itinéraire, il vous demandera si vous voulez l'éviter dès que vous planifierez votre itinéraire.

#### **Préférences de boussole**

Ce bouton est disponible uniquement si toutes les options du menu sont visibles. Pour afficher toutes les options du menu, touchez **Afficher TOUTES les options**.

![](_page_47_Picture_0.jpeg)

Touchez ce bouton pour choisir d'afficher ou non une boussole et définir ce que la boussole doit indiquer. Les options suivantes sont disponibles :

- **Avec une flèche vers le nord** la flèche est toujours dirigée vers le nord et la direction vers laquelle vous roulez est indiquée en haut de la boussole.
- **Avec une flèche indiquant la direction suivie** la flèche indique toujours la direction vers laquelle vous roulez et le haut de la boussole indique le nord.

Si vous sélectionnez l'une de ces options, vous devez ensuite choisir ce qui doit être affiché au milieu de la boussole :

- **Direction** la direction que vous suivez est indiquée au milieu de la boussole, comme direction de la boussole.
- **Degrés** la direction que vous suivez est indiquée au milieu de la boussole en degrés.
- **Rien**
- **Avec une flèche vers la destination** la flèche indique toujours votre destination par rapport à la direction que vous suivez. La distance jusqu'à votre destination est indiquée au milieu de la boussole.
- **Rien** la boussole n'est pas affichée.

# **Définir unités**

Ce bouton est disponible uniquement si toutes les options du menu sont visibles. Pour afficher toutes les options du menu, touchez **Afficher TOUTES les options**.

Pour obtenir davantage d'informations, voir **[Boutons et fonctionnalités](#page-39-2)  cachés** [page 40.](#page-39-2)

![](_page_47_Picture_13.jpeg)

Touchez ce bouton pour définir les unités des options suivantes :

• Distances

• Temps

**Définir unités**

- Latitudes et longitudes
- Température
- Pression atmosphérique

**Utilisation par gaucher / Utilisation par droitier**

Ce bouton est disponible uniquement si toutes les options du menu sont visibles. Pour afficher toutes les options du menu, touchez **Afficher TOUTES les options**.

![](_page_48_Picture_0.jpeg)

Touchez ce bouton pour déplacer vers la gauche de l'écran des boutons importants, comme **Terminé** et **Annuler** ainsi que la barre de zoom. Ceci vous permet de toucher plus facilement les boutons de la main gauche sans masquer l'écran.

Pour redéplacer les boutons vers la droite de l'écran, touchez **Utilisation par un droitier**.

# **Préférences dénomination**

Ce bouton est disponible uniquement si toutes les options du menu sont visibles. Pour afficher toutes les options du menu, touchez **Afficher TOUTES les options**.

Pour obtenir davantage d'informations, voir **[Boutons et fonctionnalités](#page-39-2)  cachés** [page 40.](#page-39-2)

![](_page_48_Picture_6.jpeg)

**Préférences dénomination** Touchez ce bouton pour définir ce qui est indiqué sur la carte en mode Conduite. Les options suivantes sont disponibles :

- **Afficher les numéros avant les noms de rue**
- **Afficher les noms de rue**
- **Afficher autoroute/panneau indicateur suivant** quand cette option est sélectionnée, le prochain axe principal sur votre itinéraire s'affiche en haut de l'écran en mode Conduite.

**Masquer conseils / Afficher conseils**

Ce bouton est disponible uniquement si toutes les options du menu sont visibles. Pour afficher toutes les options du menu, touchez **Afficher TOUTES les options**.

Pour obtenir davantage d'informations, voir **[Boutons et fonctionnalités](#page-39-2)  cachés** [page 40.](#page-39-2)

![](_page_48_Picture_14.jpeg)

Touchez ce bouton pour que votre TomTom cesse de vous donner des conseils.

**Masquer conseils**

Après avoir masqué les conseils, le bouton affiche **Afficher conseils**. Touchez ce bouton pour réactiver les conseils.

**Propriétaire**

Ce bouton est disponible uniquement si toutes les options du menu sont visibles. Pour afficher toutes les options du menu, touchez **Afficher TOUTES les options**.

![](_page_49_Picture_0.jpeg)

Touchez ce bouton pour entrer votre nom et adresse en tant que propriétaire du TomTom et modifier ou effacer le mot de passe à 4 chiffres de votre TomTom.

**Propriétaire**

Vous pouvez créer un mot de passe à 4 chiffres pour votre TomTom avec TomTom HOME:

1. Connectez votre TomTom à votre ordinateur et allumez-le.

TomTom HOME démarre automatiquement. Pour de plus amples renseignements sur l'installation de TomTom HOME sur votre ordinateur, voir **[Installer TomTom HOME](#page-58-1)** page 59.

- 2. Dans le menu Options deTomTom HOME, cliquez sur Mon TomTom.
- 3. Cliquez sur le bouton marche/arrêt de l'écran de votre TomTom pour démarrer l'application sur votre ordinateur.
- 4. Dans le Menu principal, cliquez sur **Modifier les préférences**.
- 5. Cliquez sur **Propriétaire**. Vous pouvez désormais définir un mot de passe à quatre chiffres pour votre TomTom afin d'empêcher d'autres personnes de l'utiliser.

Vous pouvez seulement créer un mot de passe à 4 chiffres avec TomTom HOME.

Vous pouvez seulement modifier ou effacer le mot de passe à 4 chiffres sur votre TomTom.

**Basculer l'écran**

Ce bouton est disponible uniquement si toutes les options du menu sont visibles. Pour afficher toutes les options du menu, touchez **Afficher TOUTES les options**.

Pour obtenir davantage d'informations, voir **[Boutons et fonctionnalités](#page-39-2)  cachés** [page 40.](#page-39-2)

![](_page_49_Picture_15.jpeg)

Touchez ce bouton pour faire basculer l'image à l'écran.

**Basculer l'écran**

**Configurer le GPS**

Ce bouton est disponible uniquement si toutes les options du menu sont visibles. Pour afficher toutes les options du menu, touchez **Afficher TOUTES les options**.

![](_page_50_Picture_0.jpeg)

Touchez ce bouton pour avoir des informations sur l'intensité de la réception GPS, votre position GPS et d'autres données GPS.

# **Modifier le compte TomTom PLUS**

Ce bouton est disponible uniquement si toutes les options du menu sont visibles. Pour afficher toutes les options du menu, touchez **Afficher TOUTES les options**.

Pour obtenir davantage d'informations, voir **[Boutons et fonctionnalités](#page-39-2)  cachés** [page 40.](#page-39-2)

![](_page_50_Picture_5.jpeg)

**ModifierTom-Tom PLUS le compte**

Touchez ce bouton pour vous connecter à votre compte TomTom PLUS.

Si vous avez plus d'un compte TomTom PLUS ou si plusieurs personnes partagent le même compteTomTom, vous pouvez vous connecter sur un autre compte TomTom PLUS.

# **Préférences de démarrage**

Ce bouton est disponible uniquement si toutes les options du menu sont visibles. Pour afficher toutes les options du menu, touchez **Afficher TOUTES les options**.

Pour obtenir davantage d'informations, voir **[Boutons et fonctionnalités](#page-39-2)  cachés** [page 40.](#page-39-2)

![](_page_50_Picture_11.jpeg)

Touchez ce bouton pour définir ce que votre TomTom doit faire quand vous l'allumez. Les options suivantes sont disponibles :

**Préférences de démarrage**

- **Reprendre au dernier point** votreTomTom démarrera là où vous l'avez laissé quand vous l'avez éteint.
- **Demander une destination** votreTomTom démarrera avec le menu **Naviguer vers...**. Vous pouvez entrer immédiatement une destination.
- **Afficher le menu principal** votreTomTom démarrera avec le Menu principal.

# **Désactiver Bluetooth / Activer Bluetooth**

Ce bouton est disponible uniquement si toutes les options du menu sont visibles. Pour afficher toutes les options du menu, touchez **Afficher TOUTES les options**.

![](_page_51_Picture_0.jpeg)

Touchez ce bouton pour désactiver entièrement la fonctionnalité Bluetooth sur votre TomTom. Dans certains lieux, comme les hôpitaux et les aéroports, vous êtes tenu de désactiver Bluetooth sur tous vos appareils électroniques.

Pour réactiver Bluetooth, touchez **Activer Bluetooth**.

**Désactiver les données sans fil / Activer les données sans fil**

Ce bouton est disponible uniquement si toutes les options du menu sont visibles. Pour afficher toutes les options du menu, touchez **Afficher TOUTES les options**.

Pour obtenir davantage d'informations, voir **[Boutons et fonctionnalités](#page-39-2)  cachés** [page 40.](#page-39-2)

![](_page_51_Picture_6.jpeg)

**Désactiver les données sans fil**

Touchez ce bouton pour ne plus recevoir de données sans fil. Vous serez toujours connecté à votre téléphone portable via Bluetooth et vous pourrez toujours effectuer ou recevoir des appels mains libres. En revanche, vous ne pourrez plus recevoir les données transférées par une connexion sans fil, comme TomTom Trafic.

Pour recevoir à nouveau des données sans fil, touchez **Activer les données sans fil**.

**Ne pas demander l'heure d'arrivée / Demander heure d'arrivée**

Ce bouton est disponible uniquement si toutes les options du menu sont visibles. Pour afficher toutes les options du menu, touchez **Afficher TOUTES les options**.

Pour obtenir davantage d'informations, voir **[Boutons et fonctionnalités](#page-39-2)  cachés** [page 40.](#page-39-2)

![](_page_51_Picture_12.jpeg)

Touchez ce bouton pour que votre TomTom cesse de vous demander si vous souhaitez arriver à une heure particulière quand vous planifiez un itinéraire.

**Ne pas demander l'heure d'arrivée**

Pour réactiver cette option, touchez **Demander heure d'arrivée**.

Pour obtenir davantage d'informations, voir **[Heures d'arrivée](#page-9-1)** page 10.

**Réinitialiser valeurs par défaut**

Ce bouton est disponible uniquement si toutes les options du menu sont visibles. Pour afficher toutes les options du menu, touchez **Afficher TOUTES les options**.

![](_page_51_Picture_20.jpeg)

![](_page_52_Picture_0.jpeg)

Touchez ce bouton pour réinitialiser les valeurs par défaut de votre TomTom. Tous les paramètres, y compris les Favoris, votre Base, les avertissements pour les PI, les itinéraires que vous avez créés, les destinations récentes et les appels ou interlocuteurs récents, seront effacés.

# <span id="page-53-0"></span>**15. Informations routières**

Vous pouvez vous procurer des informations routières de deux façons différentes :

- À partir de TomTom Trafic
- À partir du canal des messages de circulation (TMC)

*À noter: Vous ne bénéficiez pas des informations routières TMC lorsque vous utilisez ce produit en dehors de l'Europe.*

**Réception des informations routières**

Pour recevoir les informations routières, procédez comme suit :

- 1. touchez **TomTom Trafic** dans le Menu principal.
- 2. Touchez **Activer Trafic**.

![](_page_53_Picture_9.jpeg)

Si votre TomTom est inséré dans votre autoradio, il utilise automatiquement les informations trafic TMC. Si votre TomTom n'est pas inséré dans votre autoradio, il démarre la configuration de TomTom Trafic.

Lorsque votre TomTom est inséré dans votre autoradio, il utilise les informations routières TMC.

Pour sélectionner l'utilisation de TomTom Trafic par défaut au lieu du TMC, touchez **Modifier les préférences Trafic** dans le menu Trafic, puis sélectionnez **Après connexion, utiliser TomTom Trafic au lieu de RDS-TMC**.

# **À propos de TomTom Trafic**

TomTom Trafic est un service TomTom PLUS qui envoie des informations routières actualisées vers votre TomTom. Pour utiliser TomTom Trafic, vous devez avoir un téléphone portable compatible Bluetooth doté d'une connexion de données sans fil, par exemple GPRS, EDGE, UMTS, CDMA.

TomTom Trafic se procure les informations les plus récentes auprès des meilleures sources locales.

*À noter: TomTom Trafic n'est pas disponible dans tous les pays ni dans toutes les régions. Rendez-vous sur www.tomtom.com/plus pour vérifier s'il est disponible dans votre pays.*

# **À propos du TMC**

Le TMC (Traffic Message Channel) n'est pas un service TomTom, mais est proposé gratuitement dans de nombreux pays. Il émet des informations sur la circulation sous forme de signal radio.

*À noter: TomTom n'est pas responsable de la disponibilité ni de la qualité des informations routières fournies par le TMC. Le TMC n'est pas disponible dans tous les pays ni dans toutes les régions.*

# **Utiliser Trafic**

Lorsque Trafic est activé, la barre Trafic est affichée à droite du Mode conduite, comme indiqué ci-dessous :

![](_page_54_Picture_6.jpeg)

TomTom essaiera immédiatement de récupérer les toutes dernières informations sur la circulation routière. Les informations routières TMC sont mises à jour dès leur réception depuis la station radio.

*À noter: TomTom Trafic récupère les informations routières auprès de TomTom via la connexion sans fil pour le transfert de données de votre téléphone portable. Vous devez établir une connexion Bluetooth entre votre téléphone et votre TomTom, et disposer d'un abonnement pour la transmission de données sans fil auprès de votre opérateur de téléphonie mobile.* 

*Pour de plus amples informations sur la connexion avec votre téléphone, voir [Appels mains libres](#page-36-0) page 37.*

# **Actualisation des informations routières**

TomTom Trafic vous offre deux moyens d'actualiser les informations routières :

- Touchez **Actualiser infos routières** dans le menu Trafic.
- Régler Trafic pour qu'il soit régulièrement actualisé.

Pour ce faire, touchez **Modifier les préférences Trafic** dans le menu Trafic. Sélectionnez **Actualiser automatiquement les infos routières en cours de route**, puis touchez **Terminé**.

**Utiliser les informations sur le trafic**

Le fait d'avoir des informations actualisées sur la circulation routière peut vous permettre de réduire votre temps de trajet.

A chaque fois que vous planifiez un itinéraire, les dernières informations sur le trafic que vous recevez de TomTom sont prises en compte par votre TomTom dans la planification de votre itinéraire.

Votre TomTom peut aussi recalculer votre itinéraire si l'état de la circulation change après votre départ :

- 1. Touchez **Modifier les préférences Trafic** dans le menu Trafic.
- 2. Sélectionnez **Optimiser automatiquement l'itinéraire après chaque mise à jour**.

Après avoir reçu de nouvelles informations routières, votre TomTom optimisera automatiquement votre itinéraire.

*À noter: le meilleur itinéraire peut être celui qui était planifié à l'origine.*

# <span id="page-56-0"></span>**16. TomTom PLUS**

TomTom PLUS est un ensemble de services pour vous tenir informé et vous distraire pendant que vous voyagez.

Vous pouvez vous abonner à toute une série de services et les télécharger soit directement sur votre TomTom, soit sur votre ordinateur d'où vous pouvez ensuite les transférer sur votre TomTom.

#### **Conseils**

- Nous ajoutons régulièrement de nouveaux services. Utilisez TomTom HOME ou rendez-vous sur **www.tomtom.com/plus** pour découvrir ceux qui sont disponibles.
- Pour télécharger des services TomTom PLUS sur votre TomTom, vous avez besoin d'un téléphone portable Bluetooth et d'une connexion de données sans fil (GPRS, EDGE, UMTS ou CDMA). Il se peut que votre opérateur de téléphonie mobile vous facture des frais pour l'utilisation de la connexion de données sans fil.

N'oubliez pas que vous pouvez télécharger beaucoup de services TomTom PLUS sur votre ordinateur sans avoir besoin d'installer une connexion pour le trnasfert de données sans fil.

• Tous les services ne sont pas disponibles dans tous les pays. Pour obtenir davantage d'informations, rendez-vous sur **www.tomtom.com/plus**

![](_page_56_Picture_8.jpeg)

# **Trafic**

Recevez les mises à jour les plus fiables et les plus rapides depuis des sources locales.

![](_page_56_Picture_11.jpeg)

#### **Radars**

Soyez intelligent et respectez les limites de vitesse.

![](_page_56_Picture_14.jpeg)

# **Cartes**

Téléchargez des cartes détaillées de nombreuses villes dans le monde et même de pays entiers.

![](_page_56_Picture_17.jpeg)

### **Voix**

**Amis**

Recevez les instructions par John Cleese ou d'autres voix comiques.

![](_page_56_Picture_20.jpeg)

La messagerie instantanée et la navigation se conjuguent sur votre TomTom.

# **Météo**

![](_page_57_Picture_1.jpeg)

Obtenez les prévisions météo à cinq jours ou le temps sur votre lieu de destination.

![](_page_57_Picture_3.jpeg)

# **Points d'intérêt**

Recherchez rapidement les lieux qu'il vous faut avec les emplacements de milliers de Points d'intérêts (PI).

# <span id="page-58-0"></span>**17. Utiliser TomTom HOME**

TomTom HOME peut vous servir, par exemple pour ceci :

- Effectuer et restaurer des sauvegardes de votre TomTom.
- Gérer les cartes routières, les voix, les PI et autres suppléments sur votre TomTom.
- Voir la version complète du manuel d'utilisation.
- Planifier des itinéraires à l'avance.
- Acheter des services TomTom PLUS et gérer vos abonnements.

![](_page_58_Picture_110.jpeg)

# <span id="page-58-1"></span>**Installer TomTom HOME**

Pour installer TomTom HOME, insérez le CD qui accompagne votre TomTom dans votre ordinateur.

Si l'installation ne démarre pas, recherchez le CD sur votre ordinateur et double-cliquez sur le fichier **Installer TomTom HOME**.

Connectez votre TomTom à votre ordinateur et allumez-le.

### **Sauvegarder**

L'une des choses les plus importantes que vous permet votre TomTom HOME, c'est de faire une sauvegarde de votre TomTom.

1. Connectez votre TomTom à votre ordinateur avec le câble USB et allumez votre TomTom.

TomTom HOME démarre de lui-même.

- 2. Cliquez sur **Sauvegarde** sous **Contenu**.
- 3. Cliquez sur **Sauvegarde**.

TomTom HOME effectue une sauvegarde de votre TomTom sur votre ordinateur.

![](_page_59_Picture_35.jpeg)

**Restauration à partir d'une sauvegarde**

En cas de problème avec votre TomTom, vous pouvez restaurer la sauvegarde.

Suivez les étapes 1 et 2 ci-dessus, puis sélectionnez la dernière sauvegarde et cliquez sur **Restaurer**.

La dernière sauvegarde sera restaurée sur votre TomTom.

Pour obtenir davantage d'informations, voir l'Aide incluse avec TomTom HOME.

# **18. Comment fonctionne la navigation ?**

<span id="page-60-0"></span>**Global Positioning System (GPS)**

Pour vous naviguer jusqu'à votre destination, votre TomTom doit savoir où vous êtes actuellement. Pour trouver votre position actuelle, votre TomTom utilise le Global Positioning System (GPS). Le GPS est disponible gratuitement et sans abonnement.

Le GPS utilise des satellites pour transmettre des signaux à des récepteurs GPS. Votre TomTom utilise le récepteur GPS intégré à votre véhicule lorsqu'il est inséré dans votre autoradio et son propre récepteur dans le cas contraire. Grâce aux signaux GPS, votre TomTom peut déterminer où vous êtes et à quelle vitesse vous roulez. Les signaux GPS fonctionnent par tous les temps, dans le monde entier.

*À noter: votre TomTom ne retransmet pas votre position, ce qui fait que personne ne peut l'utiliser pour vous suivre quand vous conduisez. Vous pouvez néanmoins envoyer votre position aux Amis TomTom. Pour obtenir davantage d'informations, rendez-vous sur www.tomtom.com/plus*

**Cartes**

Une fois que votre TomTom sait où vous êtes et que vous lui avez dit où vous souhaitez aller, il utilise la mémoire numérique sur la carte mémoire pour calculer le meilleur itinéraire jusqu'à votre destination.

![](_page_60_Figure_7.jpeg)

# **19. Addendum**

# **Important Safety Notices and Warnings**

#### **Global Positioning System**

The Global Positioning System (GPS) is a satellite-based system that provides location and timing information around the globe. GPS is operated and controlled under the sole responsibility of the Government of the United States of America which is responsible for its availability and accuracy. Any changes in GPS availability and accuracy, or in environmental conditions, may impact the operation of your TomTom. TomTom does not accept any liability for the availability and accuracy of GPS.

#### **Use with Care**

Use of TomTom for navigation still means that you need to drive with due care and attention.

#### **Aircraft and Hospitals**

Use of devices with an antenna is prohibited on most aircraft, in many hospitals and in many other locations. TomTom must not be used in these environments.

#### **Battery**

This product uses a Lithium-Ion battery. Do not use it in a humid, wet and/or corrosive environment. Do not put, store or leave your product in or near a heat source, in a high temperature location, in strong direct sunlight, in a microwave oven or in a pressurized container, and do not expose it to temperatures over 60 C (140 F). Failure to follow these guidelines may cause the Lithium-Ion battery to leak acid, become hot, explode or ignite and cause injury and/or damage. Do not pierce, open or disassemble the battery. If the battery leaks and you come into contact with the leaked fluids, rinse thoroughly with water and seek medical attention immediately. For safety reasons, and to prolong the lifetime of the battery, charging will not occur at low (below 0 C/32 F) or high (over 45 C/113 F) temperatures.

Temperatures: Standard operation: -10 C (14 F) to +55 C (131 F); short period storage: -20 C (-4 F) to  $+60$  C (140 F); long period storage: -20 C (-4 F) to  $+25 \text{ C}$  (77 F).

![](_page_61_Picture_11.jpeg)

THE LITHIUM-ION BATTERY CONTAINED IN THE PRODUCT MUST BE RECYCLED OR DISPOSED OF PROPERLY. USE YOUR TOMTOM ONLY WITH THE SUPPLIED DC POWER LEAD (CAR CHARGER/ BATTERY CABLE) AND AC ADAPTER (HOME CHARGER) FOR BATTERY CHARGING.

To recycle your TomTom unit please see your local approved TomTom service center.

# **FCC Information for the User**

This product contains a transmitter which must not be co-located or simultaneously operated in conjunction with any other transmitter.

#### **Exposure to Radio Frequency Radiation**

To comply with RF exposure requirements please maintain a separation distance of at least 20 cm / 7 inches from any part of the product.

#### **Radio and Television Interference**

This equipment radiates radio frequency energy and if not used properly - that is, in strict accordance with the instructions in this manual - may cause interference to radio communications and television reception.

It has been tested and found to comply with the limits for a Class B digital device pursuant to part 15 of the FCC Rules. These are designed to provide reasonable protection against harmful interference in a residential installation. However, there is no guarantee that interference will not occur in a particular installation. If this equipment does cause harmful interference to radio or television reception, which can be determined by turning the equipment off and on, the user is encouraged to try to correct the interference by one or more of the following measures:

- Reorient or relocate the receiving antenna.
- Increase the separation distance between the equipment and the receiver.
- If you are using the equipment with a mains adapter, plug it into an outlet which is on a different circuit from that to which the receiver is connected.
- Consult an experienced radio/TV technician for help.

#### **Important**

This equipment was tested for FCC compliance under conditions that included the use of shielded cables and connectors between it and the peripherals. It is important that you use shielded cable and connectors to reduce the possibility of causing radio and television interference. Shielded cables, suitable for the product range, can be obtained from an authorised dealer. If the user modifies the equipment or its peripherals in any way, and these modifications are not approved by TomTom, the FCC may withdraw the user's right to operate the equipment. For customers in the USA, the following booklet prepared by the Federal Communications Commission may be of help: "How to Identify and Resolve Radio-TV Interference Problems". This booklet is available from the US Government Printing Office, Washington, DC 20402. Stock No 004-000- 00345-4.

# **FCC Declaration of Conformity**

# **Tested to Comply with FCC Standards for Home or Office Use**

TomTom has been tested to – and complies with – part 15 of the FCC rules. Operation is subject to the following two conditions:

- 1. This device may not cause harmful interference.
- 2. This device must accept any interference received, including interference that may cause undesired operation.

#### **Responsible party in North America**

TomTom, Inc., 150 Baker Avenue, Concord, MA 01742

Tel: 866 48-6866 option 1 (1-866-4-TOMTOM)

#### **Emissions information for Canada**

This Class B digital apparatus complies with Canadian ICES-003. Cet appareil numérique de la classe B est conforme à la norme NMB-003 du Canada.

**CE Marking**

![](_page_63_Picture_2.jpeg)

This equipment complies with the requirements for CE marking when used in a residential, commercial, vehicular or light industrial environment.

# **R&TTE Directive**

This equipment complies with the essential requirements of EU Directive 99/ 5/EC.

Diese Ausrüstung erfüllt die wesentlichen Anforderungen der EU-Richtlinie 99/5/EC.

Cet équipement remplit les conditions édictées dans la Directrive EC/99/5.

Deze apparatuur is conform de eisen van de EU-richtlijnen 99/5/EC.

Questa apparecchiatura soddisfa le condizioni essenziali della Direttiva Europeea 99/5/EC.

Este equipo cumple con los requisitos esenciales de la Directiva 99/5/EC de la EU.

Dette udstyr overholder de grundlæggende krav i EU-direktiv 99/5/EC.

Denna utrustning rättar sig efter de nödvändiga krav från EU direktiv 99/5/EC.

Tämä laite täyttää oleellisilta osin EU:n direktiivin 99/5/EY vaatimukset.

Este equipamento está em conformidade com os requisitos essenciais da Directiva da UE 99/5/CE.

TomTom tímto prohlašuje, že TomTom je ve shodě se základními požadavky a dalšími příslušnými ustanoveními směrnice 1995/5/ES (NV č. 426/2000 Sb.) a Prohlášení o shodě je k dispozici na www.tomtom.com. Toto zařízení lze provozovat v České republice na základě generální licence č. GL - 12/R/2000.

Seadmed vastavad EL direktiivi 99/5/EÜ põhinõuetele.

A jelen berendezés megfelel az EU 99/5/EC direktívája meghatározta szükséges előírásoknak.

Ši įranga atitinka visus ES direktyvos 99/5/EB reikalavimus.

Šis produkts atbilst visām ES noteiktajām Direktīvām 99/5/EC.

Sprzęt ten jest zgodny z podstawowymi wymaganiami Dyrektywy UE 99/5/EC.

TomTom týmto vyhlasuje, že TomTom spĺňa základné požiadavky a všetky príslušné ustanovenia Smernice 1995/5/ES (NV č.443/2001 Z.z.) a Vyhlásenie o zhode je k dispozícii na www.tomtom.com. Toto zariadenie je možné prevádzkovat' v Slovenskej republike na základe Všeobecného povolenia č. VPR-01/2001.

Bu cihaz AB Direktifi 99/5/AT'nin zorunlu gerekliliklerine uygundur.

![](_page_64_Picture_1.jpeg)

In line with EU Directive 2002/96/EC for waste electrical and electronic equipment (WEEE), this electrical product must not be disposed of as unsorted municipal waste. Please dispose of this product by returning it to the point of sale or to your local municipal collection point for recycling.

In Übereinstimmung mit der Richtlinie 2002/96/EG des Europäischen Parlaments und des Rates über Elektro- und Elektronik-Altgeräte (WEEE) darf dieses Elektrogerät nicht im normalen Hausmüll oder dem Gelben Sack entsorgt werden. Wenn Sie dieses Produkt entsorgen möchten, bringen Sie es bitte zur Verkaufsstelle zurück oder zum Recycling-Sammelpunkt Ihrer Gemeinde.

Conformément à la Directive 2002/96/EC sur les déchets d'équipements électriques et électroniques (DEEE), ce produit électrique ne doit en aucun cas être mis au rebut sous forme de déchet municipal non trié. Veuillez vous débarrasser de ce produit en le renvoyant à son point de vente ou au point de ramassage local dans votre municipalité, à des fins de recyclage.

In navolging van richtlijn 2002/96/EG van het Europees Parlement en de Raad betreffende afgedankte elektrische en elektronische apparatuur (AEEA) mag dit elektrische product niet als ongescheiden huisvuil worden weggedaan. Breng dit product terug naar de plaats van aankoop of naar het gemeentelijke afvalinzamelingspunt voor recycling.

In ottemperanza alla Direttiva UE 2002/96/EC sui rifiuti di apparecchiature elettriche ed elettroniche (RAEE), questo prodotto elettrico non deve essere smaltito come rifiuto municipale misto. Si prega di smaltire il prodotto riportandolo al punto vendita o al punto di raccolta municipale locale per un opportuno riciclaggio.

De conformidad con la Directiva 2002/96/CE de la UE sobre residuos de aparatos eléctricos y electrónicos (RAEE), este producto eléctrico no puede desecharse con el resto de residuos no clasificados. Deshágase de este producto devolviéndolo al punto de venta o a un punto de recogida municipal para su reciclaje.

I henhold til EU-direktiv 2002/96/EF om affald af elektrisk og elektronisk udstyr (WEEE) må dette udstyr ikke bortskaffes som usorteret husholdningsaffald. Bortskaf dette produkt ved at returnere det til salgsstedet eller til det lokale indsamlingssted, så det kan genbruges.

I linje med EU-direktiv 2002/96/EG om avfall som utgörs av eller innehåller elektriska eller elektroniska produkter (WEEE) får denna elektriska produkt inte bortskaffas som osorterat kommunalt avfall. Bortskaffa den i stället genom att lämna in den på försäljningsstället eller din lokala återvinningsstation.

EU:n sähkö- ja elektroniikkalaiteromudirektiivin (2002/96/EY) mukaisesti tätä elektroniikkalaitetta ei saa laittaa lajittelemattoman yhdyskuntajätteen sekaan. Hävitä laite palauttamalla se ostopaikkaan tai viemällä se elektroniikkaromun keräyspisteeseen.

De acordo com a Directiva Europeia 2002/96/EC sobre resíduos sólidos de equipamento eléctrico e electrónico (WEEE), este produto eléctrico não pode ser deitado fora juntamente com o lixo municipal indiferenciado. Por favor, no final da vida útil deste produto, devolva-o ao estabelecimento de aquisição, ou entregue-o no local de recolha apropriado para reciclagem designado pelo seu município.

V souladu se směrnicí EU č. 2002/96/ES o odpadních elektrických a elektronických zařízeních (OEEZ) se tento elektrický výrobek nesmí likvidovat jako netříděný komunální odpad. Při likvidaci tento výrobek vrat'te prodejci nebo ho odevzdejte k recyklaci do komunálního sběrného zařízení.

Vastavalt EL direktiivile 2002/96/EÜ, mis käsitleb elektri- ja elektroonikaseadmete jäätmeid (WEEE), ei või antud toodet visata majapidamisjäätmete hulka. Palun tagastage antud toode taaskasutamise eesmärgil müügipunkti või kohaliku piirkonna jäätmekogumise punkti.

Az elektromos és elektronikus berendezések hulladékairól szóló 2002/96/EK (WEEE) irányelvnek megfelelően ezt az elektromos berendezést tilos szortírozatlan, közösségi hulladékgyűjtőbe dobni. A terméket használata befejeztével vigye vissza az eladási ponthoz vagy a helyi közigazgatási újrahasznosító gyűjtőhelyre.

Pagal ES Direktyvą 2002/96/EB dėl elektros ir elektroninės įrangos atliekų (WEEE), šio elektros gaminio negalima išmesti su buitinėmis atliekomis. Šį gaminį reikia grąžinti į tą vietą, kur jis buvo pirktas, arba į miesto atliekų perdirbimo punktą.

Saskaņā ar ES Direktīvu 2002/96/EC par elektrisko un elektronisko iekārtu atkritumiem (EEIA), šo elektrisko iekārtu ir aizliegts nodot kopā ar citiem nešķirotiem sadzīves atkritumiem. Lūdzu nododiet šo iekārtu atpakaļ tās tirdzniecības vietā vai Jūsu tuvākajā sabiedriskajā iekārtu savākšanas punktā to pārstrādei.

Zgodnie z Dyrektywą Nr 2002/96/WE w sprawie zużytego sprzętu elektrycznego i elektronicznego (WEEE), niniejszego produktu elektrycznego nie wolno usuwać jako nie posortowanego odpadu komunalnego. Prosimy o usuniecie niniejszego produktu poprzez jego zwrot do punktu zakupu lub oddanie do miejscowego komunalnego punktu zbiórki odpadów przeznaczonych do recyklingu.

V súlade so smernicou 2002/96/ES o odpade z elekrických a elektronických zariadení (OEEZ) sa toto elektrické zariadenie nesmie odstranovat' ako netriedený komunálny odpad. Výrobok odstránte jeho vrátením v mieste nákupu alebo odovzdaním v miestnom zbernom zariadení na recyklovanie.

Atık elektrikli ve elektronik cihazlar konulu 2002/96/AT sayılı AB Direktifine (WEEE) uygun olarak bu cihaz, ayrılmamış belediye atıklarıyla birlikte atılmamalıdır. Lütfen bu ürünü, satış noktasına iade ederek veya belediyenizin geri dönüşüm için toplama merkezine götürerek atın.

**Ctick**

![](_page_65_Picture_8.jpeg)

# **N14644**

This product displays the Ctick to show it complies with all relevant Australian and New Zealand regulations.

#### **This Document**

Great care was taken in preparing this manual. Constant product development may mean that some information is not entirely up-to-date. The information in this document is subject to change without notice.

TomTom shall not be liable for technical or editorial errors or omissions contained herein; nor for incidental or consequential damages resulting from the performance or use of this material. This document contains information protected by copyright. No part of this document may be photocopied or reproduced in any form without prior written consent from TomTom International B.V.

#### **Part numbers**

TomTom device: 4P00.004

# **20. Copyright notices**

© 2007 TomTom International B.V., The Netherlands.

*Patents Pending. All rights reserved.*

*TomTom and the TomTom logo are registered trademarks of TomTom International B.V., The Netherlands. All other trademarks are the property of their respective owners.*

*Our end user license agreement and a limited warranty apply to this product; they are included in this package. You can also review both at www.tomtom.com/legal*

*Data Source* 

*© 2007 Tele Atlas N.V. Based upon:*

*Topografische ondergrond Copyright © dienst voor het kadaster en de openbare registers, Apeldoorn 2007.*

*© Ordnance Survey of Northern Ireland.* 

*© IGN France.*

*© Swisstopo.*

*© BEV, GZ 1368/2007.* 

*© Geonext/DeAgostini.* 

*© Norwegian Mapping Authority, Public Roads Administration /*

*© Mapsolutions. © DAV.* 

*This product includes mapping data licensed from Ordnance Survey with the permission of the Controller of Her Majesty's Stationery Office. © Crown copyright and/or database right 2007. All rights reserved. Licence number 100026920.*

*Apple® and iPod® are trademarks of Apple Computer, Inc., registered in the U.S. and other countries.*

*SoundClear™ acoustic echo cancellation software © Acoustic Technologies Inc.*

*MPEG Layer-3 audio coding technology licensed from Fraunhofer IIS and Thomson.*

*Supply of this product does not convey a license nor imply any right to distribute content created with this product in revenue-generating broadcast systems (terrestrial, satellite, cable and/or other distribution channels), streaming applications (via Internet, intranets and/or other networks), other content distribution systems (pay-audio or audio-on-demand applications and the like) or on physical media (compact discs, digital versatile discs, semiconductor chips, hard drives, memory cards and the like). An independent license for such use is required. For details, please visit mp3licensing.com*

*Some images are taken from NASA's Earth Observatory.*

*The purpose of NASA's Earth Observatory is to provide a freely-accessible publication on the Internet where the public can obtain new satellite imagery and scientific information about our home planet.* 

*The focus is on Earth's climate and environmental change: earthobservatory.nasa.gov/*